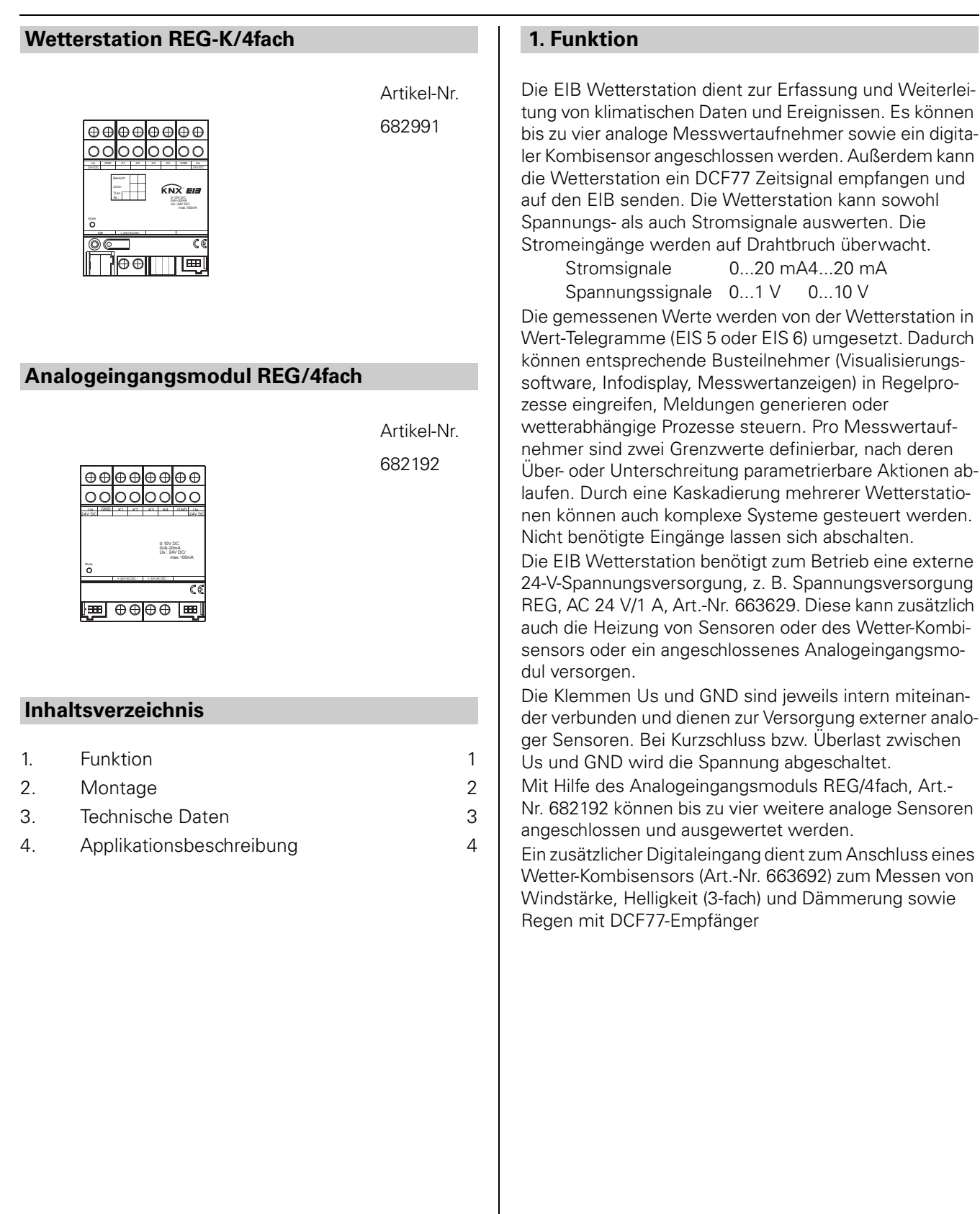

**Achtung<br>Die Verwendung anderer als von Merten zugelas**sener Verbindungsleitungen ist nicht gestattet und kann die elektrische Sicherheit sowie die Funktionalität des Systems negativ beeinflussen.

Aufschnappen auf Hutprofilschiene 35 x 7,5 mm nach DIN EN 50022. Die EIB Wetterstation benötigt zum Betrieb eine externe 24-V-Spannungsversorgung, z. B. Spannungsversorgung REG, AC 24 V/1 A, Art.-Nr 663629. Diese kann auch die angeschlossenen Sensoren, deren Heizung oder ein Analogeingangsmodul versorgen. Stecken Sie vor Einschalten der Spannung den Buchsenklemmblock für den Anschluss des Kombisensors auf auch wenn Sie keinen Kombisensor anschließen.

**Achtung**<br>Der Buchsenklemmblock für den Anschluss des Kombisensors muss vor Einschalten der Netzspannung und während des Betriebs aufgesteckt sein, damit der Digitaleingang nicht versehentlich mit spannungführenden Leitungen in Berührung kommt! Hierdurch wird die Sicherheit des gesamten Systems gefährdet! Das Gerät sowie angeschlossene Sensoren oder Erweiterungs-Module (Analogeingang) können zerstört werden!

## **2. Montage Anschluss, Bedienelemente**

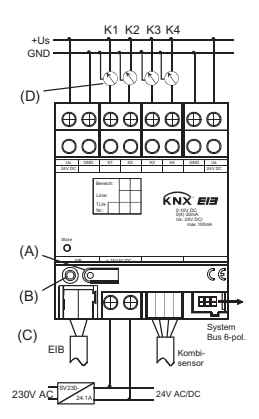

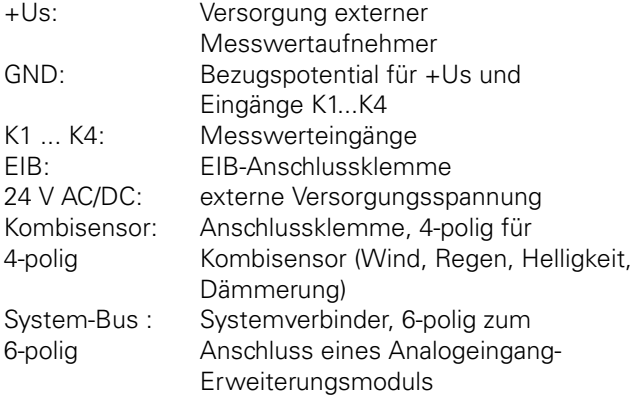

- (A) : Programmier-Taste
- (B) : Programmier-LED
- (C) : Status-LED, dreifarbig (rot, orange, grün)
- (D) : Messwertaufnehmer

#### **Versorgung angeschlossener Sensoren**

- Angeschlossene Sensoren können über die Klemmen +US und GND der Wetterstation versorgt werden (siehe Bild).
- Die Gesamtstromaufnahme aller hierüber versorgten Sensoren darf 100 mA nicht überschreiten.
- Die Klemmen +US und GND sind doppelt vorhanden und jeweils intern miteinander verbunden.
- Bei Kurzschluss zwischen +US und GND wird die Spannung abgeschaltet.
- Angeschlossene Sensoren können auch fremd versorgt werden (z. B. wenn deren Stromaufnahme 100 mA übersteigt). Der Anschluss an die Sensoreingänge erfolgt dann zwischen den Klemmen K1...K4 und GND.

#### **Installation eines Erweiterungsmoduls**

Bei der Installation von Kombisensor und Erweiterungsmodul sind folgende Grundregeln zu beachten:

- Es kann ein Analogeingangsmodul angeschlossen werden.
- Der Tausch eines Erweiterungsmoduls gegen eines vom selben Typ - z. B. bei einem Defekt - kann im laufenden Betrieb erfolgen (Modul spannungsfrei schalten!). Nach dem Tausch führt die Wetterstation nach ca. 25 s einen Reset durch. Dadurch werden alle Ein- und Ausgänge der Wetterstation und der angeschlossenen Module neu initialisiert und in den Ursprungszustand versetzt.
- Das Entfernen oder Hinzufügen von Modulen ohne Anpassung der Projektierung und anschließendes Herunterladen in die Wetterstation ist nicht zulässig, da es zu Fehlfunktionen des Systems führt.

#### **Anschließbare Sensoren**

Bei Verwendung der nachfolgenden Messwertaufnehmer kann in der Software auf eine Voreinstellung zurückgegriffen werden. Bei Verwendung anderer Sensoren müssen die einzustellenden Parameter zuvor ermittelt werden.

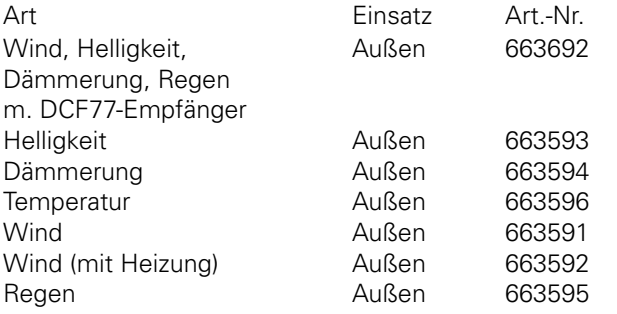

#### **Status-LED**

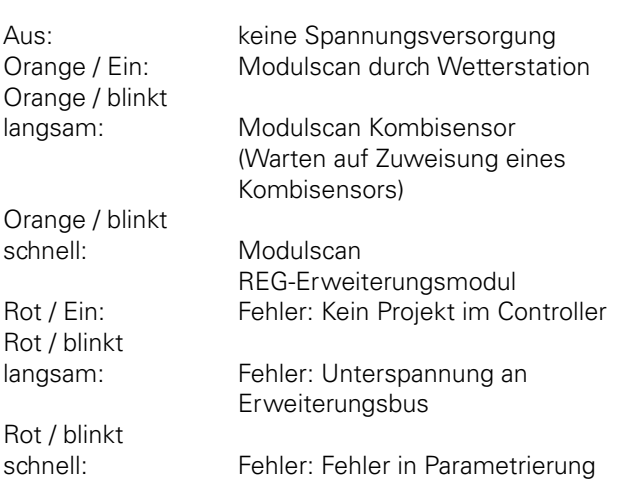

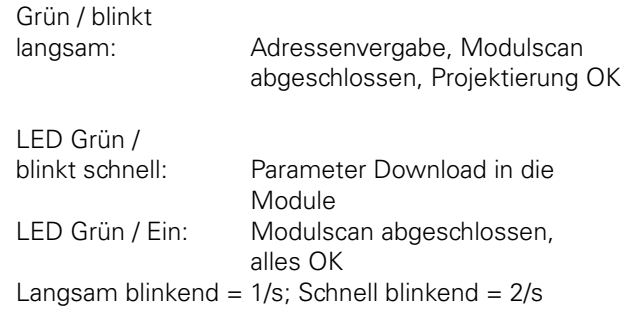

# **3. Technische Daten**

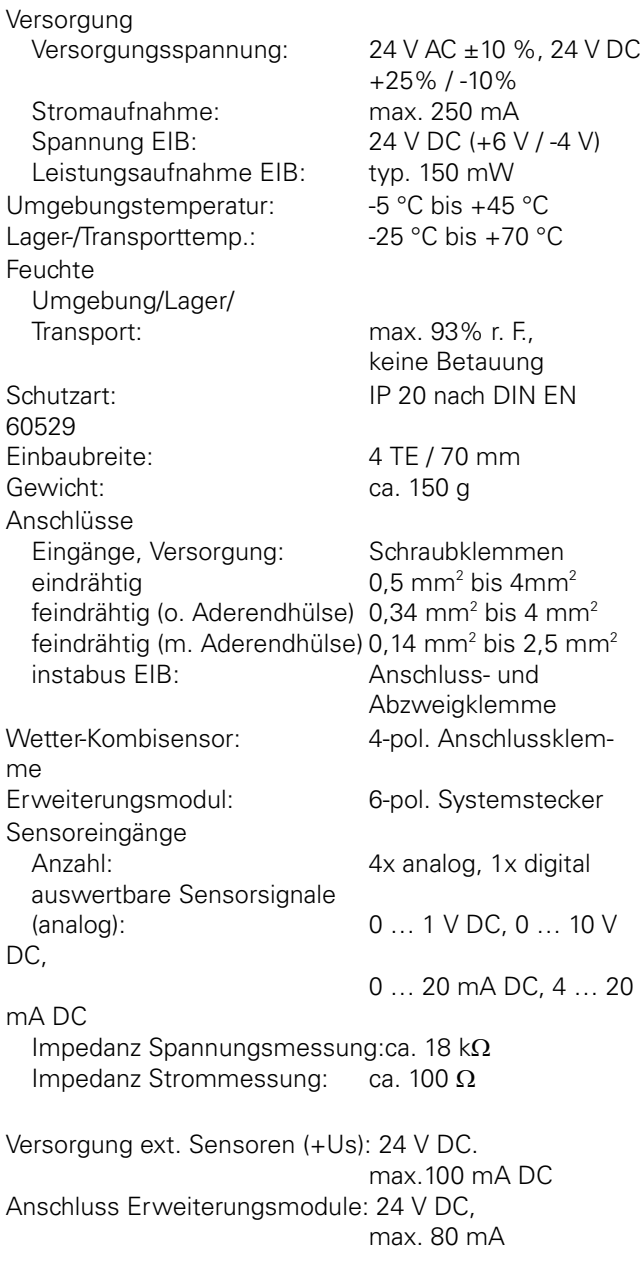

#### **4. Applikationsbeschreibung**

# **Objekte**

In Abhängigkeit der parametrierten Funktionalität werden die entsprechenden Objekte automatisch erzeugt. Diese Objekte können mit Gruppenadressen aus einem Gruppenadress-Pool per Drag & Drop verbunden werden. Das Anlegen von Gruppenadressen ist ebenfalls möglich. Neben dem Gruppenadress-Pool existiert ein weiterer Pool für virtuelle Verbindungen, mit welchen Objekte intern ohne EIB-Funktionalität verbunden werden können. Die maximale Anzahl an Objekten beträgt 200. Bestimmung der Datenpunkt-ID (DPT-ID) nach Dokument "Datapoint Types" des KONNEX Standard, Volume 3, Part 7, Chapter 2, Version v1.0.

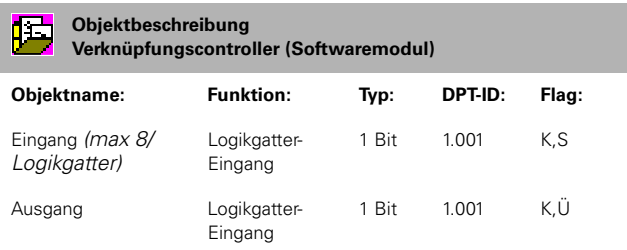

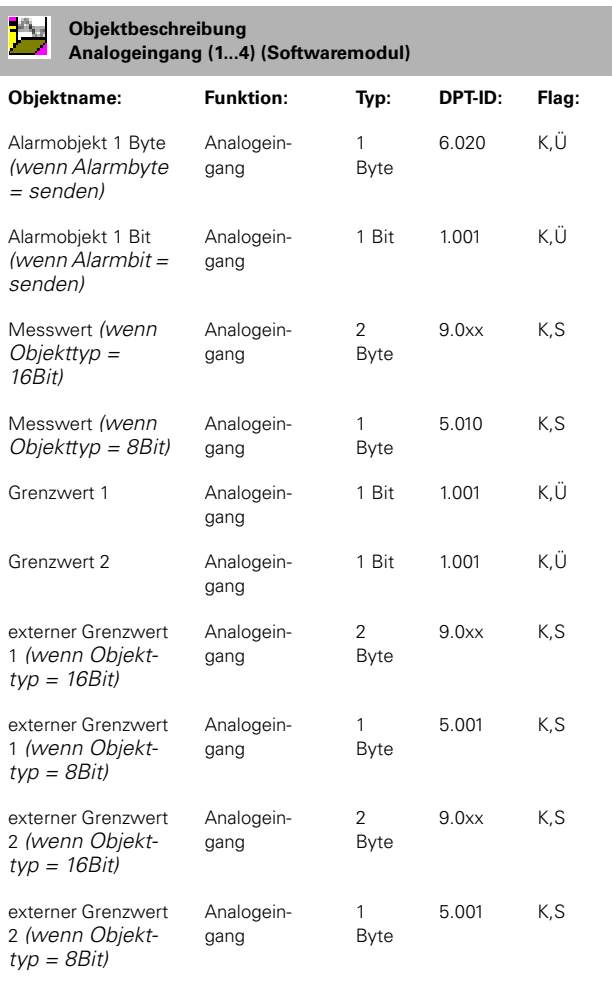

#### ζ<mark>ε</mark> **Objektbeschreibung**

# **Kombisensor (Subbus-Modul)**

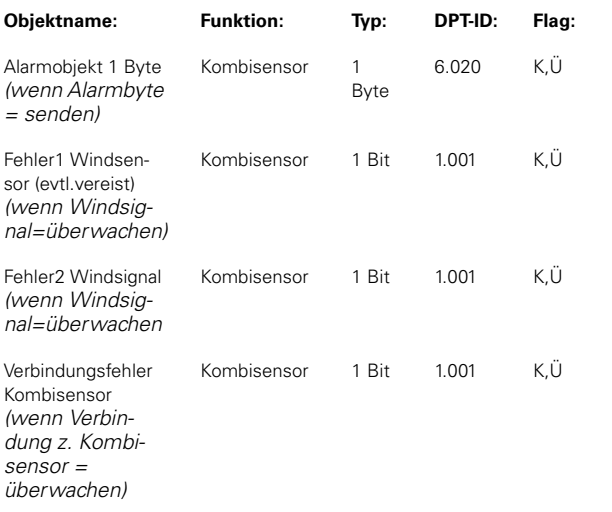

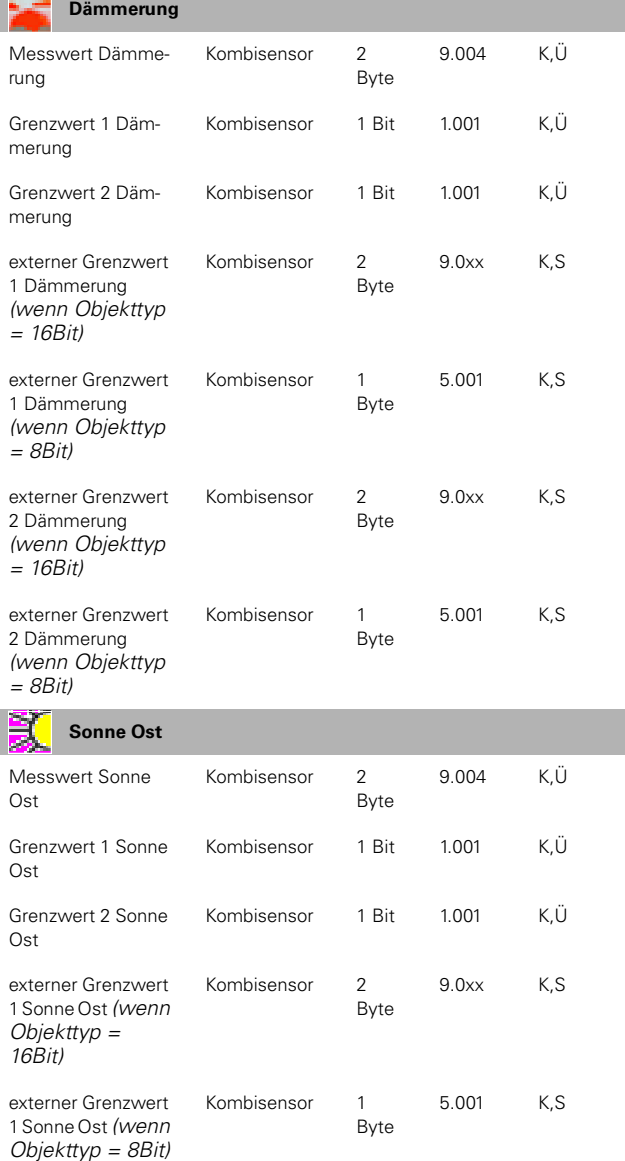

#### 6.3 Konventionelle Sensoren **Wetterstation REG-K/4fach** Art.-Nr. 682991

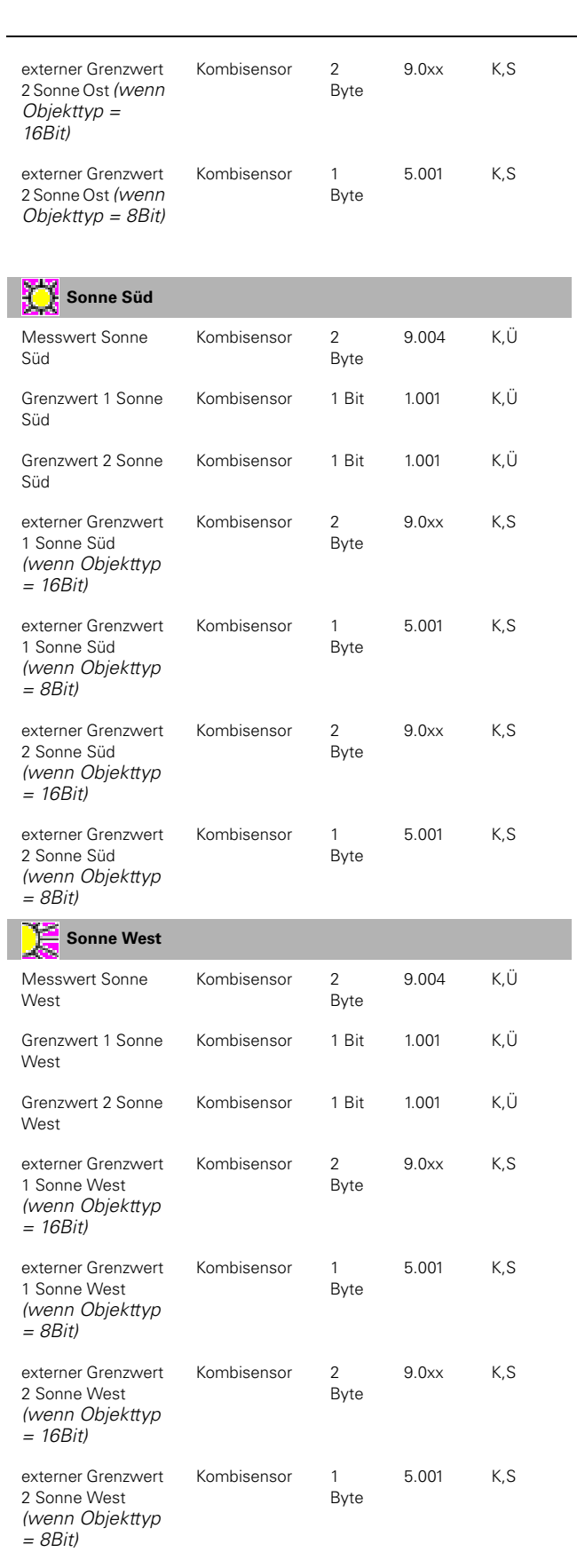

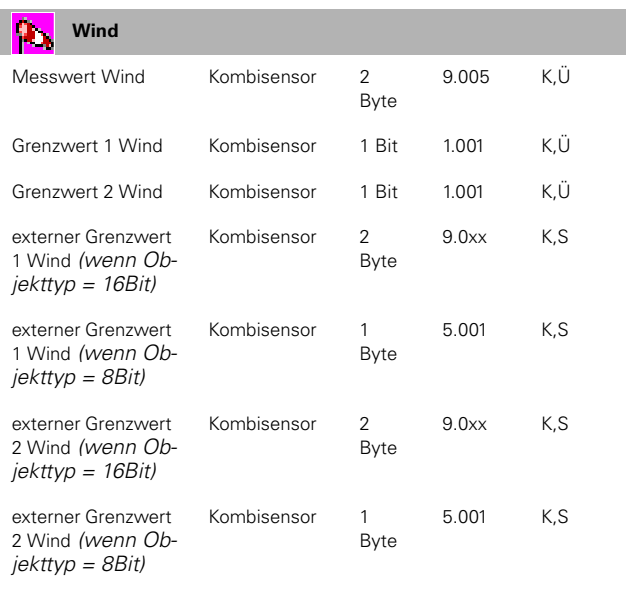

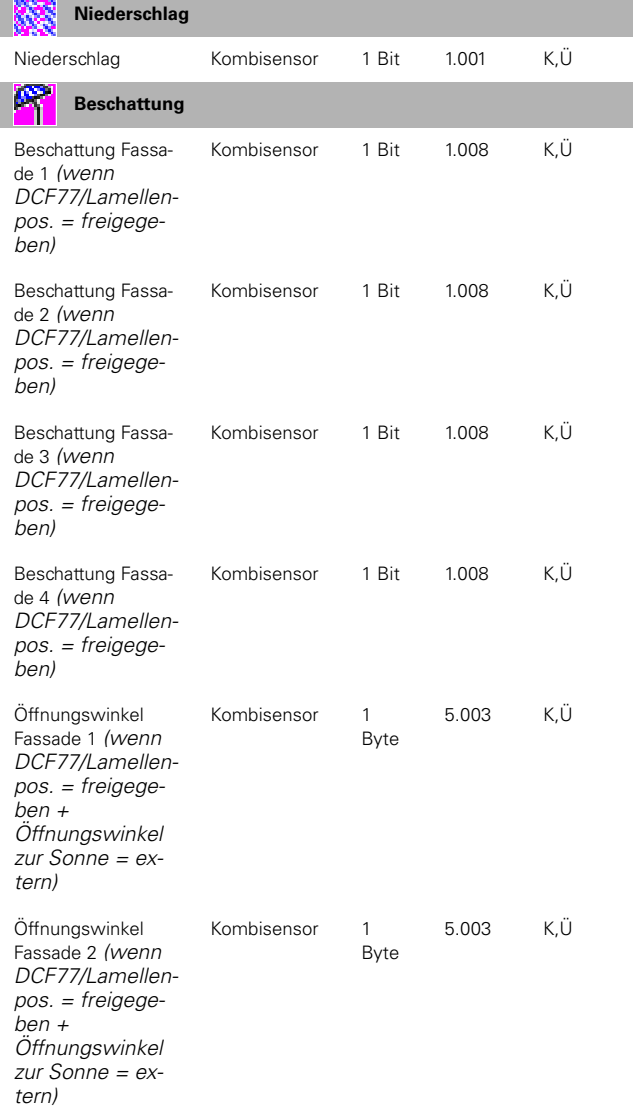

#### 6.3 Konventionelle Sensoren **Wetterstation REG-K/4fach** Art.-Nr. 682991

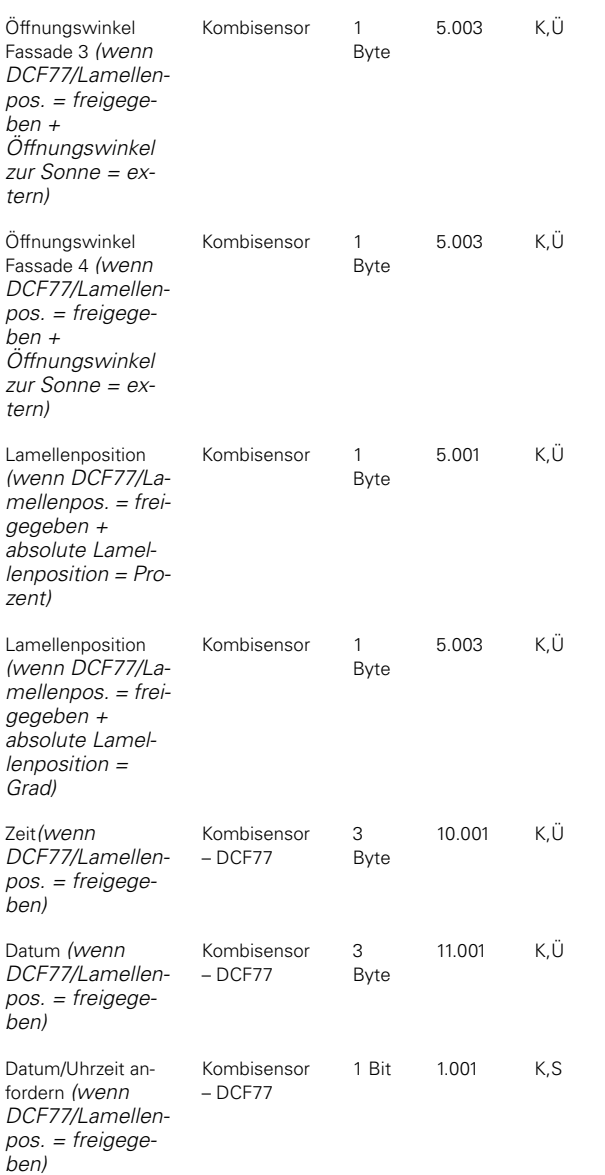

Die Flags des Datum- und Zeit-Objektes müssen stets so gesetzt werden, dass es nicht auszulesen ist! Hier-durch wird verhindert, das ein ungültiger Wert ausgelesen wird. Die Antwort auf eine Datum/Uhrzeit- Anforderung kann bis zu 1 Minute dauern.

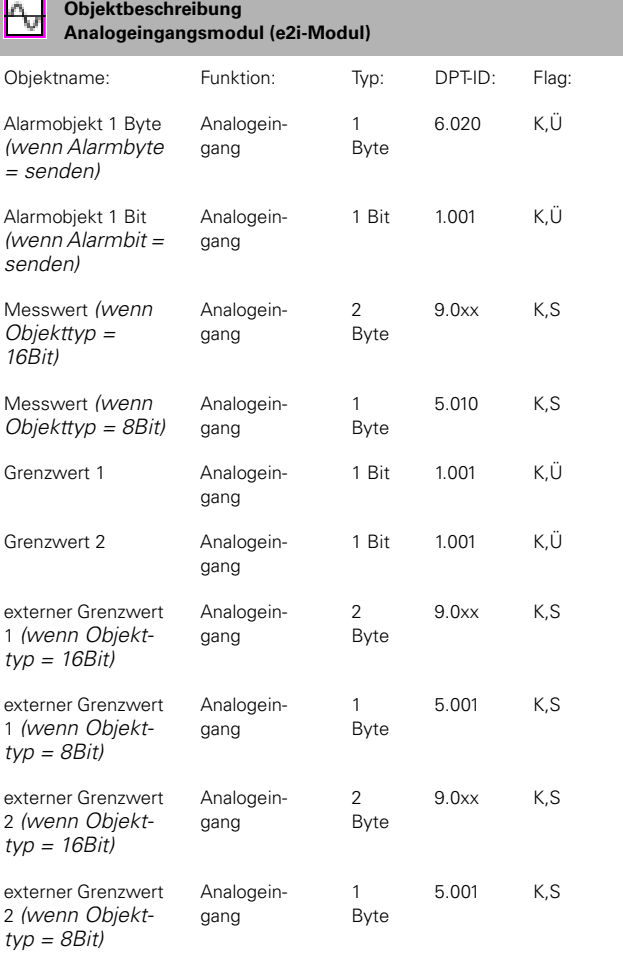

# **Parameterstruktur**

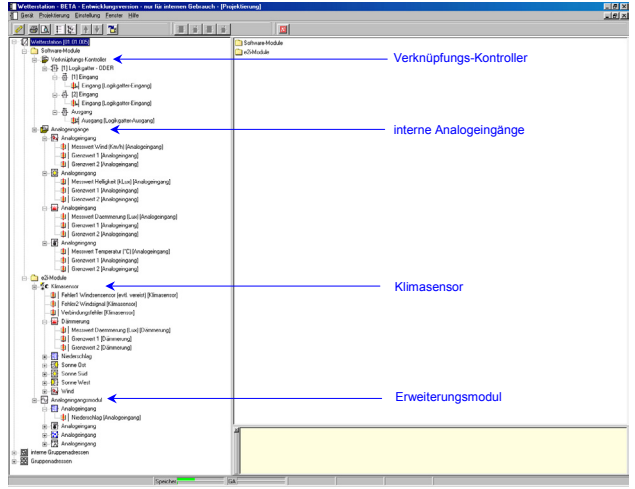

Die Wetterstation verfügt über bis zu 16 Sperrmodule. Die Anzahl der verfügbaren Sperrmodule hängt aber von der Anzahl der verfügbaren EIB Objekte ab. Hinzufügen durch Menüpunkt Sperrmodul auswählen / rechte Maustaste oder Speedbutton betätigen.

Jedes Sperrmodul besitzt ein Ein- und Ausgangsobjekt sowie ein Sperrobjekt. Über das Sperrobjekt kann der Einvom Ausgang getrennt werden. Wird also das Sperrmodul gesperrt, so wird der Wert des Eingangs nicht auf den Ausgang geschrieben.

Die Zahl der Objekte der Wetterstation mit allen angeschlossenen Modulen ist auf 200 beschränkt **Sperrmodul**

# **Bezeichnung**

Optionale Bezeichnung des Sperrmoduls (nur bei der Projektierung sichtbar) z. B. für Dokumentationszwecke.

#### **Verhalten des Sperrobjekts**

Dient zur Einstellung des Sperrverhaltens. Sie können hier zwischen

- Sperren bei 0-Telegramm
- Sperren bei 1-Telegramm

als Objektwert, bei dem der Ausgang gesperrt wird, wählen.

#### **Sperrverhalten bei Initialisierung**

Dient zur Einstellung des Sperrverhaltens bei der Initialisierung. Sie können hier zwischen

- Gesperrt
- Freigegeben

als Anfangsverhalten wählen.

#### **Objekttyp Eingang/Ausgang**

Dient zur Einstellung der Objekttypen des Ein- und Ausgangs. Sie können hier zwischen

- EIS1 (Schalten 1 Bit)
- EIS5 (Wert 2 Byte)
- EIS6 (Rel.Wert 1 Byte)

als Objekttypen auswählen.

# **Sperrmodule** Verknüpfungs-Kontroller

Die Anzahl der verfügbaren Logikgatter und die Anzahl der Eingänge hängt stark von der Anzahl der verfügbaren EIB Objekte ab. Hinzufügen durch Menüpunkt Verknüpfungskontroller auswählen / rechte Maustaste oder Speedbutton betätigen. Jedes Logikgatter kann als ODER, UND bzw. Exclusiv-ODER parametriert werden. Des weiteren können jedem Logikgatter max. 8 Eingänge zugewiesen werden. Hinzufügen durch Menüpunkt Logikgatter editieren / rechte Maustaste oder Speedbutton betätigen. Jeder Eingang und Ausgang eines Logikgatters kann invertiert werden.

Die Kaskadenschaltung von Gattern ist möglich. Das Erstellen von zirkulären Verbindungen (Rückkopplungen) wird nicht verhindert.

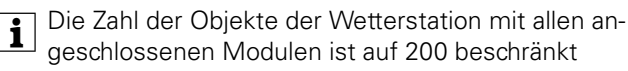

# **Logikgatter**

#### **Bezeichnung**

Optionale Bezeichnung des Logikgatters (nur bei der Projektierung sichtbar) z. B. für Dokumentationszwecke.

#### **Art der Verknüpfung**

Dient zur Einstellung der Verknüpfungsart. Sie können hier zwischen

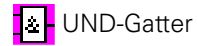

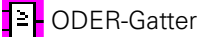

 exclusiv-ODER-Gatter als Verknüpfungsbaustein wählen.

#### **Senden bei**

Dient zur Einstellung des Sendeverhaltens des Gatters. Sie wählen hier zwischen "Senden bei jedem Eingangsereignis" oder "Senden bei Änderung des Ausgangs" aus.

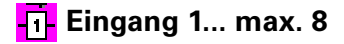

#### **Bezeichnung**

Optionale Bezeichnung des Logikgatters (nur bei der Projektierung sichtbar) z. B. für Dokumentationszwecke.

#### **Verhalten Eingang**

Dient zur Einstellung des Verhaltens des Eingangs. Sie können hier ein normales oder invertiertes Verhalten einstellen. Die jeweilige Einstellung wird grafisch (Punkt > invertiert, kein Punkt > normal, d. h. nicht invertiert) am Eingang des Symbols im Baumfenster dargestellt.

6.3 Konventionelle Sensoren **Wetterstation REG-K/4fach** Art.-Nr. 682991

# **Ausgang**

### **Bezeichnung**

Optionale Bezeichnung des Logikgatters (nur bei der Projektierung sichtbar) z. B. für Dokumentationszwecke.

### **Verhalten Ausgang**

Dient zur Einstellung des Verhaltens des Ausgangs. Sie können hier ein normales oder invertiertes Verhalten einstellen. Die jeweilige Einstellung wird grafisch (Punkt > invertiert, kein Punkt > normal, d. h. nicht invertiert) am Ausgang des Symbols im Baumfenster dargestellt.

#### **Einschaltverzögerung**

#### 'Kein Telegramm'

Es wird in keinem Fall ein 'Einschalt' -Telegramm gesendet.

#### 'Verzögerung ein'

Ein 'Einschalt' -Telegramm wird erst, um die durch Basis und Faktor eingestellte Zeit verzögert gesendet. Der Wertebereich der Verzögerung ist 100msec. bis 100min. (1 x 100msec bis 100 x 1min.).

'keine Verzögerung' Ein 'Einschalt' -Telegramm wird sofort gesendet.

#### **Ausschaltverzögerung**

#### 'Kein Telegramm'

Es wird in keinem Fall ein 'Ausschalt' -Telegramm gesendet.

#### 'Verzögerung ein'

Ein 'Ausschalt' -Telegramm wird erst, um die durch Basis und Faktor eingestellte Zeit verzögert gesendet. Der Wertebereich der Verzögerung ist 100msec. bis 100min. (1 x 100msec bis 100 x 1min.).

#### 'keine Verzögerung'

Ein 'Ausschalt' -Telegramm wird sofort gesendet.

#### **zyklisches Senden des Ausgangs (x 10s)**

Neben dem eingestellten Sendeverhaltendes Gatters 'senden bei' kann der Messwert zusätzlich, im hier einzustellenden Intervall auf den EIB gesendet werden.

Wertebereich 0...120, (entspricht 0...1200sec.)

Beispiel: Eingestellt 5, d. h. der Messwert wird alle 50sec. (5x10sec.) gesendet.

'0' bedeutet Messwert wird nicht zyklisch gesendet.

Ist in den Feldern Einschaltverzögerung oder Ausschaltverzögerung 'kein Telegramm' (Ausgang) eingestellt, so wird das jeweilige Ein- oder Ausschalttelegramm auch nicht zyklisch gesendet.

# **interne Analogeingänge**

An dieser Stelle können die Einstellungen für die in der Wetterstation integrierten 4 Analogeingänge gemacht werden.

#### **Alarmmeldung**

- nicht senden
- Alarmbyte senden
- Alarmbit senden

Parametrierung "Alarmbit senden"

Das Objekt hat das Datenpunktformat 1.001 nach KON-NEX, "Boolean":

Eine gemessene Überspannung an einem der Eingänge oder eine erkannte Überlast an der Versorgungsspannung für externe Sensoren (+Us) löst einen Alarm aus. Der Objektwert des Alarmbits wird gesetzt. Es ist bei der Alarmmeldung über das Alarmbit nicht möglich auf die Fehlerursache zu schließen.

Objektwert 0 Kein Alarm Objektwert 1 Ursache für Alarm liegt vor

#### **Parametrierung "Alarmbyte senden"**

In diesem Byte sind alle möglichen Fehlermeldungen des internen 4-fach Ananlogeingangs zusammengefasst um die jeweilige Fehlermeldung an zentraler Stelle z. B. durch ein Info-Display zur Anzeige zu bringen.

Über die Parameterwerte 'senden' bzw. 'nicht senden' wird festgelegt, ob das Alarmbyte gesendet werden soll oder nicht.

merten

Beschreibung Alarmbyte: Das Alarmbyte hat das Datenpunktformat 6.020 nach KONNEX, "Status with Mode": Range: A, B, C, D, E = {0, 1} FFF  $= \{001_{\text{b}}, 010_{\text{b}}, 100_{\text{b}}\}$ Dekodierung:  $A, B, C, D, E: 0 = set, 1 = clear$ FFF  $001<sub>b</sub>$  = mode 1 is active,  $010<sub>b</sub>$  = mode 1 is active,  $100<sub>b</sub>$  = mode 2 is active Verwendung in Wetterstation: A: 1 = Overload, 0 = no Overload(Kurzschluß/Überlast Sensorspeisung bzw. Kombisensor) B:  $1 =$  Channel 4 overflow,  $0 =$  Channel 4 no overflow (Mess-Signal größer als Messbereich) C:  $1 =$  Channel 3 overflow,  $0 =$  Channel 3 no overflow (Mess-Signal größer als Messbereich) D:  $1 =$  Channel 2 overflow,  $0 =$  Channel 2 no overflow (Mess-Signal größer als Messbereich) E:  $1 =$  Channel 1 overflow,  $0 =$  Channel 1 no overflow (Mess-Signal größer als Messbereich) FFF:  $001_b$  = normal mode,  $010<sub>b</sub>$  = reserved,  $100<sub>b</sub>$  = reserved **Analogeingang Allgemein Sensortyp** Wählen Sie den gewünschten, zum System gehörigen Sensor aus. Diese Sensoren sind bereits Vorkonfiguriert und werden als 16 Bit Wert gesendet (Ausnahme Regensensor 1 Bit Wert). Folgende Sensoren stehen zur Auswahl: **D**, Windsensor Helligkeitssensor Bit7 Bit6 Bit5 Bit4 Bit3 Bit2 Bit1 Bit0 ABCDEF F F

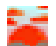

Dämmerungssensor

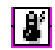

**Temperatursensor** 

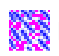

**Regensensor** 

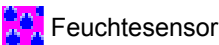

**hPa Luftdrucksensor** 

Die Wahlmöglichkeiten

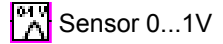

- Sensor 0...10V
- Sensor 0...20mA
- Sensor 4...20mA

bezeichnen allgemeine, nicht zum System gehörige Sensoren anderer Hersteller. Diese sind nicht Vorkonfiguriert.

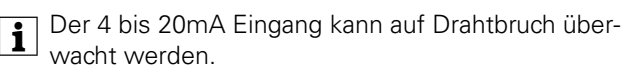

'Kein Sensor' bezeichnet einen nicht benutzten Analogeingang.

# **Messwert senden bei: (10s Sendeverzögerung)**

Mögliche Werte sind: 0,5%, 1%, 3%, 10%. Der nächste Messwert wird erst gesendet, wenn die hier einzustellende Differenz zum zuletzt gesendeten Wert überschritten wird.

Beispiel: Messwert senden bei: 3% Messwertdifferenz. Der zuletzt gesendete Wert 100, d. h. der nächst gesendete Wert ist  $\leq$  97 oder  $\geq$  103.

# **zykl. Senden des Messwertes (x 10s)**

Neben der Funktion Messwert senden bei Messwertdifferenz kann der Messwert zusätzlich, im hier einzustellenden Intervall auf den EIB gesendet werden.

Wertebereich 0...120, (entspricht 0...1200sec.)

'0' bedeutet Messwert wird nicht zyklisch gesendet.

Beispiel: Eingestellt 5, d. h. der Messwert wird alle 50sec. (5x10sec.) gesendet.

# **Format Messwert (nur bei 0...1V, 0...5V, 0...20mA und 4...20mA)**

Wählen Sie hier das Format (8 oder 16 Bit), mit dem der Messwert auf den EIB gesendet werden soll.

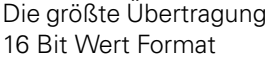

**| Die größte Übertragungsgenauigkeit erhalten Sie im**<br>| 16 Bit Wart Fermat 16 Bit Wert Format

#### **Basis 0% Messwert (nur bei 0...1V, 0...5V, 0...20mA und 4...20mA)**

Geben sie hier den kleinsten Messwert des Sensors ein.

Format Messwert = 8 Bit Wert eingestellt:0...255 Format Messwert = 16 Bit Wert eingestellt:-32768... (0)...32767

#### **Basis 100% Messwert (nur bei 0...1V, 0...5V, 0...20mA und 4...20mA)**

Geben sie hier den größten Messwert des Sensors ein.

Format Messwert = 8 Bit Wert eingestellt:0...255 Format Messwert = 16 Bit Wert eingestellt:-32768... (1000)...32767

#### **Faktor des Messbereichs (nur bei 0...1V, 0...5V, 0...20mA und 4...20mA und Format Messwert = 16 Bit)**

Geben Sie hier den kleinst möglichen Faktor ( Basiswert x Faktor = Messwert) ein, der den Messbereich des Sensors gerade noch vollständig abbildet.

| Um die größt mögliche Genauigkeit zu erhalten, wählen Sie den Basiswert möglicht groß (absolut) und den Faktor möglichst kein.

Beispiel: Ein Drucktransmitter hat den Messbereich -50 Pa bis +150 Pa. Sein Ausgangssignal ist 0 bis 10V. Wählen Sie den Basiswert für 0% des Messwertes (0V Eingangsspannung = kleinster Messwert des Sensors)mit -5000 (-  $5000 \times 0.01 = -50.00$  Pa) und den Basiswert für 100% des Messwertes (10V Eingangsspannung = oberer Messwert des Sensors): 15000 (15000 x 0,01 = 150,00 Pa)

Hinweis: Sie hätten im Beispiel auch -500 / 1500 / 0,1 wählen können. In diesem Fall wird aber nur eine Nachkommastelle erfasst (-50,0 Pa bis 150,0Pa).

Bei Auswahl eines vorkonfektionierten Sensors hat der Messwert immer das 16-Bit-Format (Ausnahme: Regensensor). Abhängig vom Sensor sind folgende Messwert-Einheiten vorgesehen bzw. auswählbar:

- Windsensor: m/s, Km/h
- Helligkeitssensor kLux
- DämmerungssensorLux
- Temperatursensor ° Celsius, ° Fahrenheit
- Feuchtesensor hPa (mbar)
- Luftdrucksensor %

### **Grenzwert 1/2**

#### **Grenzwert 1/2**

Legt die Grenzwerte fest. Bei den vorkonfektionierten Sensoren werden die Grenzwerte absolut in der entsprechenden Einheit angegeben. Bei 0...1V und 0...5V wird der Grenzwert in V, bei 0...20mA und 4...20mA Sensoren in mA angegeben.

### **Hysterese 1/2**

Legt die Hysteresen fest. Bei den vorkonfektionierten Sensoren wird diese absolut in der entsprechenden Einheit angegeben. Bei 0...1V und 0...5V werden die Hysteresen in V, bei 0...20mA und 4...20mA Sensoren in mA angegeben.

#### **Aktivierung Grenzwert 1/2**

Legt fest, ob der Grenzwert bei Überschreitung (Deaktivierung bei Grenzwert – Hysterese) oder bei Unterschreitung (Deaktivierung bei Grenzwert + Hysterese) aktiviert werden soll und definiert den Wert des aktiven Grenzwertes.

Mögliche Einstellungen sind:

- Überschr. GW=EIN, Unterschr.GW-Hyst.=AUS (*default für GW2*)
- Überschr. GW=AUS, Unterschr.GW-Hyst.=EIN
- Unterschr. GW=EIN, Überschr.GW+Hyst.=AUS (*default für GW1*)
- Unterschr. GW=AUS, Überschr.GW+Hyst.=EIN

Zur Einstellung der internen Grenzwerte und Hysteresen klicken Sie bitte auf den [...]-Knopf. Es öffnet sich das Fenster Grenzwerteinstellung. Die Einstellung der Grenzwerte und der Hysteresen erfolgt mit den Schiebereglern. Wann der entsprechende Grenzwert aktiviert, d. h. eine 0 oder 1 gesendet wird, wählen Sie im Feld Aktivierung Grenzwert. Wählen Sie das benötigte Verhalten aus der Liste.

Im Feld Übersicht wird das eingestellte Verhalten grafisch dargestellt. Die Überlappung der Grenzwerte ist erlaubt.

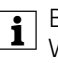

Beachten Sie bitte, dass bei Linksanschlag eines Wertes kein unterschreiten und bei Rechtsanschlag kein Überschreiten möglich ist. In diesen Fällen bleibt, ggf. nach einmaliger Änderung, der Objektwert konstant.

6.3 Konventionelle Sensoren **Wetterstation REG-K/4fach** Art.-Nr. 682991

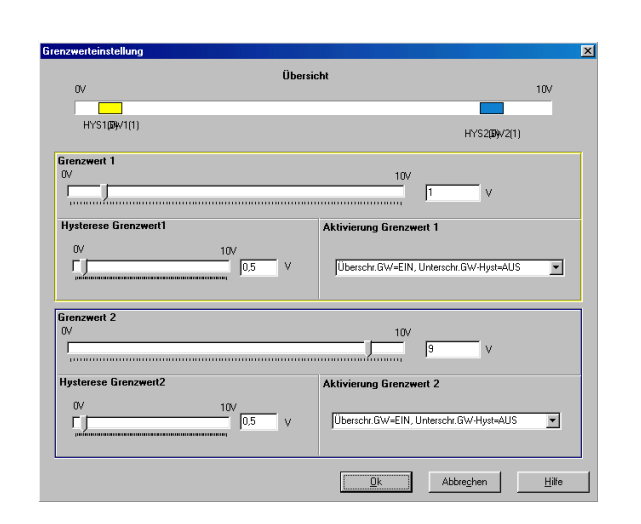

#### **externer Grenzwert 1/2**

Soll der Grenzwert vom Nutzer des Gebäudes während des Betriebs änderbar sein (externer Wertgeber erforderlich!), so wählen Sie hier '8 Bit Wert' oder '16 Bit Wert' aus.

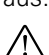

**Achtung**: Der externe Wert überschreibt den in-<br>ternen Wert. Erst beim erneuten Download des Projekts wird der interne Wert wieder aktiviert.

# **8 Bit Wert**

Hier wird ein Wert von 0 bis 100% des Endwertes des Sensors erwartet. Bitte konfigurieren Sie den externen Wertgeber so, dass es nicht zu Konflikten mit dem Grenzwert +/- Hysteresen kommen kann. Schränken Sie also den Wertebereich des Wertgebers entsprechend ein. Beachten Sie bitte hierbei auch, dass der Anfangswert des Sensors nicht unterschritten wird.

<sup>1</sup> Als Hilfe nehmen Sie bitte, die in den eckigen Klammern stehenden %-Werte des Grenzwertes und der Hysterese. Nehmen Sie 1% Toleranz damit die Werte über- bzw. unterschritten werden können.

**1** Aktivierung Grenzwert

...-Hyst => Zum untern Endwert Hysterese addieren, ...+Hyst => Zum oberen Endwert Hysterese subtrahieren.

Beispiel: Interner Grenzwert 5[50%], Hysterese Grenzwert 0,5[5%], Überschr.GW=EIN, Unterschr.GW-Hyst=AUS. Schränken Sie für dieses Beispiel den Wertebereich des externen Grenzwertes auf 6% (1% Toleranz + 5% Hyserese) bis 99% (100% - 1% Toleranz) ein.

### **16 Bit Wert**

Hier wird der reale Endwert des Sensors (in phys. Einheit) erwartet. Bitte konfigurieren Sie den externen Wertgeber so, dass es nicht zu Konflikten mit dem Grenzwert +/- Hysterese kommen kann. Schränken Sie also den Wertebereich des Wertgebers entsprechend ein. Beachten Sie bitte auch das der Anfangswert des Sensors nicht unterschritten wird.

**1** Nehmen Sie kleinen Toleranzwert damit die Werte über- bzw. unterschritten werden können.

<sup>1</sup> Aktivierung Grenzwert

- ...-Hyst => Zum untern Endwert Hysterese addieren,
	- ...+Hyst => Zum oberen Endwert Hysterese subtrahieren.

Beispiel: Helligkeitssensor 0 bis 60klux, Hysterese Grenzwert 5klux, Überschr.GW=EIN, Unterschr.GW-Hyst=AUS. Schränken Sie für dieses Beispiel den Wertebereich des externen Grenzwertes auf 5,2klux (0,2klux Toleranz + 5klux Hyserese) bis 59,8klux (60klux - 0,2klux Toleranz) ein.

# **Drahtbruch**

# **Drahtbruchüberwachung**

Bei ausgewähltem 4 ... 20mA Sensor kann eine Drahtbruchüberwachung aktiviert werden. Je nach Parametrierung kann über ein 1 Bit Objekt ein '0' oder ein '1' Telegramm gesendet werden.

# **<u> Kombisensor</u>**

An dieser Stelle können die Einstellungen für den an die Wetterstation anschließbaren Wetter-Kombisensors (Art.- Nr. 663692) zum Messen von Windstärke, Helligkeit (3 fach) und Dämmerung sowie Regen – mit DCF77-Empfänger gemacht werden.

# **Alarmmeldung**

- nicht senden
- Alarmbyte senden

In diesem Byte sind alle möglichen Fehlermeldungen des Kombisensors zusammengefasst um die jeweilige Fehlermeldung an zentraler Stelle z. B. durch ein Info-Display zur Anzeige zu bringen.

Über die Parameterwerte 'senden' bzw. 'nicht senden' wird festgelegt, ob das Alarmbyte gesendet werden soll oder nicht.

Beschreibung Alarmbyte s.o.

#### **DCF77/Lamellenposition**

Es können die Funktionen

- Sonnenstands abhängige Lamellenwinkelpositionierung (Astrofunktionalität) und
- das Senden des DF77 Zeitnormals auf den EIB
- aktiviert werden.

#### Freigegeben

Aktiviert die Sonnenstands abhängige Lamellen-Positions-Steuerung und das Senden des DCF77 Zeitnormals (Uhrzeit und Datum). Diese Funktionalität ist nur bei einem Kombisensors mit DCF77 Option möglich.

#### Gesperrt

Wird ein Kombisensors ohne DCF77 Option angeschlossen, wählen Sie gesperrt aus der Liste.

#### **DCF77 (nur sichtbar wenn DCF77/Lamellenposition freigeben)**

Der Kombisensor synchronisiert sich nach einem Reset oder täglich um 04:00 Uhr. Bei erfolgreicher Synchronisation verarbeitet er intern die Zeit mit einer Ganggenauigkeit von 40ppm (ca. 4s/24h) weiter bis zur nächsten Synchronisation am folgenden Morgen. Schlug die Synchronisation fehl, versucht der Kombisensor sich stündlich erneut zu synchronisieren.

#### **Datum und Uhrzeit senden**

Hier legen Sie fest ob und wann das DCF77 Zeitnormal auf den EIB gesendet wird.

Die Flags des Datum- und des Zeit-Objektes müssen stets so gesetzt werden, dass es nicht auszulesen ist! Hierdurch wird verhindert, das ein ungültiger Wert ausgelesen wird.

Mögliche Werte sind:

- nicht senden,
- nur auf Anforderung,
- im Minutentakt.
- im Stundentakt,
- im 24 Stundentakt

#### **Anforderung Datum / Uhrzeit durch**

Zusätzlich zum eingestelltem Zeitintervall für 'Datum und Zeit senden' wird nach spätestens 1 Minute nach Empfang eines 1-Telegramms oder 0-Telegramms das Datum und die Zeit auf den EIB gesendet.

Die Wetterstation wartet bis zum Ablauf der begonnenen Minute und sendet dann die aktuelle Uhrzeit und das Datum.

Enthalten das Datums- und/ oder das Zeit-Objekt ungültige Werte, so wird keine Antwort auf ein Anforderungs-Telegramm gesendet.

Die Flags des Datum- und des Zeit-Objektes müssen stets so gesetzt werden, dass es nicht auszulesen ist! Hierdurch wird verhindert, das ein ungültiger Wert ausgelesen wird.

#### **Sonnenposition zykl. Senden (0 = Aus, Basis = 10s)**

Das hier einzustellenden Zeitintervall legt fest wie oft die Werte des Azimut- und des Elevations-Objektes auf den EIB gesendet werden.

Das zyklische Senden der Sonnenposition erfolgt erst nachdem das Datum und die Zeit gesendet wurden, da diese Daten zur Berechnung des Azimut- und Elevations-Wertes benötigt werden.

Wertebereich 0...255, (entspricht 0...2550 sec. gleich 0...42,5min.)

'0' bedeutet die berechneten Werte werden nicht zyklisch gesendet.

Beispiel: Eingestellt 96, d. h. die berechneten Werte werden alle 960sec. (96x10sec.), d. h. alle 16min. (960/60)gesendet.

#### **Lamellensteuerung (nur sichtbar wenn DCF77/Lamellenposition freigeben)**

Das Senden von Telegrammen zur Lamellensteuerung erfolgt erst nachdem das Datum und die Zeit gesendet wurden, da diese Daten zur Berechnung der Werte zur Lamellensteuerung benötigt werden.

Zur Verstellung der Lamellen muss zuvor mindestens eine Jalousie durch die Beschattungssteuerung verfahren worden sein.

#### **geografische Länge des Standortes**

Durch klicken auf den [...]-Knopf gelangen Sie zum Eingabemenü der geografische Breite und Länge des Gebäudes.

#### **geografische Breite des Standortes**

Durch klicken auf den [...]-Knopf gelangen Sie zum Eingabemenü der geografische Breite und Länge des Gebäudes.

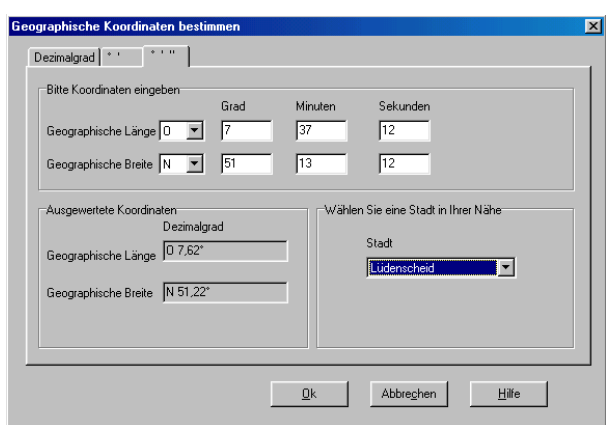

#### **Absolute Lamellenposition**

Je nach verwendetem EIB Jalousieaktor wählen Sie hier 'Grad' oder 'Prozent'. Was Sie hier einstellen müssen steht in den technischen Daten des verwendeten Jalousieaktors.

Wertebereich Grad: -90°...0°...+90°

Wertebereich Prozent: 0%...100°

#### **Offset Lamellenstellung**

Je nach Art der verwendeten Jalousien oder Ihren Anforderungen (max. Blendschutz, max. Helligkeit, max. Wärmedämmung) kann es vorkommen, dass Sie hier einen Korrekturwert eingeben müssen.

Die sonnenstandsabhängige Lamellennachführung stellt die Lamellen so ein, dass diese 90° zur Sonne stehen.

#### **zykl. Senden (x 10s)**

Das hier einzustellenden Zeitintervall legt fest wie oft ein Positionierungstelegramm auf den EIB gesendet wird.

Wertebereich 0...255, (entspricht 0...2550sec. gleich 0... ca. 42 min.)

'0' bedeutet Messwert wird nicht zyklisch gesendet.

Beispiel: Eingestellt 96, d. h. der Messwert wird alle 960sec. (96x10sec.), d. h. alle 16min. (960/60)gesendet.

| Wählen Sie dieses Zeitinterwall nicht zu kurz, da je nach verwendeter Jalousie, durch jedes Positionierungstelegramm ein deutlich hörbares "rucken" auftreten kann.

# **Überwachung**

#### **Verbindung zum Kombisensor**

Die elektrische Verbindung zwischen Wetterstation und Kombisensor wird ständig zum Schutz von u.U. sehr teueren Behängen, Markisen u.s.w. überwacht. Falls die Verbindung unterbrochen wird, wird ein 1 Bit Verbindungsfehlertelegramm und falls aktiviert das Alarmbyte des Kombisensors auf den EIB gesendet. Hiermit können Maßnahmen zum Schutz, z. B. einfahren des Behangs, eingeleitet werden. Durch die Auswahl von 'überwachen' aktiveren Sie diese Funktion.

## **Windsignal**

Durch die Auswahl von 'überwachen' aktiveren Sie die Schlüssigkeitsüberprüfung der Signale des Windgebers. Zum Schutz von u.U. sehr teueren Behängen, Markisen u.s.w. ist das Windsignal von besonderer Bedeutung. Falls die Signale als "unschlüssig" (s. 'Max. Zeit für kein Wind' und 'Max. Zeit für Wind unverändert')erkannt werden, wird ein 1 Bit Fehler1 oder/und ein Fehler2-Telegramm und falls aktiviert das Alarmbyte des Kombisensors auf den EIB gesendet. Hiermit können Maßnahmen zum Schutz, z. B. einfahren des Behangs, eingeleitet werden.

#### **max. Zeit für 'kein Wind' in Stunden**

Schlüssigkeitsüberprüfung der Signale des Windgebers auf Vereisung oder mechanischen defekt. Wird länger als die hier eingestellte Zeit ein Wert von Null empfangen, wird das Signal als "unschlüssig eingestuft, d. h. es wird ein Fehler angenommen. Zur Einleitung von Schutzmaßnahmen wird ein 1 Bit Fehler1-Telegramm und falls aktiviert das Alarmbyte des Kombisensors auf den EIB gesendet.

Wertebereich: 0 bis 180 (10) Stunden '0' bedeutet Fehlertelegramme werden nicht gesendet.

**T** Stellen Sie diese Zeit nicht zu klein ein, da sonst häufig eventuell überflüssige, störende Aktionen eingeleitet werden. Fragen Sie die zuständige Meteorologische Station nach dem, für den Standort des Gebäudes sinnvollen Wert.

#### **max. Zeit für 'Wind unverändert' in Minuten**

Schlüssigkeitsüberprüfung der Signale des Windgebers auf elektronischen defekt. Wird länger als die hier eingestellte Zeit ein Wert konstanter Wert empfangen, wird das Signal als "unschlüssig eingestuft, d. h. es wird ein Fehler angenommen. Zur Einleitung von Schutzmaßnahmen wird ein 1 Bit Fehler2-Telegramm und falls aktiviert das Alarmbyte des Kombisensors auf den EIB gesendet.

Wertebereich: 0 bis 255 (10) Minuten '0' bedeutet Fehlertelegramme werden nicht gesendet.

**TE Stellen Sie diese Zeit nicht zu klein ein, da sonst häu**fig eventuell überflüssige, störende Aktionen eingeleitet werden. Fragen Sie die zuständige Meteorologische Station nach dem, für den Standort des Gebäudes sinnvollen Wert.

6.3 Konventionelle Sensoren **Wetterstation REG-K/4fach** Art.-Nr. 682991

# **Beschattung Fassaden 1-4**

-> keine Hilfetexte

#### **Allgemein**

#### **Schwelle Grundhelligkeit**

Soll die Schwelle der Grundhelligkeit vom Nutzer des Gebäudes während des Betriebs änderbar sein (externer Wertgeber erforderlich!), so wählen Sie hier 'extern' aus.

#### **Grundhelligkeit Beschattung [kLux]**

-> keine Hilfetexte

#### **Hysterese Grundhelligkeit [kLux]**

-> keine Hilfetexte

#### **zykl. Senden (x 10s)**

Die eingestellte Grundhelligkeit wird im hier einzustellenden Intervall auf den EIB gesendet werden.

Wertebereich 0...255, (entspricht 0...2550sec., also ca. 42 min)

'0' bedeutet Messwert wird nicht zyklisch gesendet.

#### **Beschattungswinkel Fassaden 1.4**

-> keine Hilfetexte

#### **Ausrichtung der Fassade 1**

0/360° entspricht Norden 90° entspricht Osten 180° entspricht Süden 270° entspricht Westen

#### **Öffnungswinkel zur Sonne**

Intern Soll der Öffnungswinkel\* fix vorgegeben werden, so wählen Sie hier 'intern'.

Wertebereich: 0...180° '0' entspricht "Keine Beschattung dieser Fassade"

#### Extern

Soll der Öffnungswinkel\* vom Nutzer des Gebäudes während des Betriebs änderbar sein (externer Wertgeber erforderlich!), so wählen Sie hier 'extern'.

Wertebereich: 0...180° '0' entspricht "Keine Beschattung dieser Fassade"

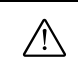

**Achtung**: Der externe Wert überschreibt den internen Wert. Erst beim erneuten Download des Projekts wird der interne Wert wieder aktiviert.

\*) Winkel (Azimut) senkrecht auf der Fassadestehend. Ist die Sonne innerhalb dieses Öffnungswinkels wird beschattet.

Beispiel 1: Öffnungswinkel 1°, d. h. nur wenn die Sonne senkrecht zur Fassade steht wird beschattet.

I  $\overline{1}$  O

I

Beispiel 2: Öffnungswinkel 179°, d.h. sobald die Sonne nur minimal zum Fenster hinein scheint, wird beschattet. O

- I O
- $\overline{1}$  O
- $\overline{1}$  O
- O

#### **Öffnungswinkel in ° für Fassade 1**

Interner Öffnungswinkel\* durch diese Projektierung fix vorgegeben.

Wertebereich: 0...180° '0' entspricht "Keine Beschattung dieser Fassade"

#### **Ausrichtung der Fassade 2**

0/360° entspricht Norden 90° entspricht Osten 180° entspricht Süden 270° entspricht Westen

#### **Öffnungswinkel zur Sonne**

Intern Soll der Öffnungswinkel\* fix vorgegeben werden, so wählen Sie hier 'intern'.

Wertebereich: 0...180° '0' entspricht "Keine Beschattung dieser Fassade"

Extern

Soll der Öffnungswinkel\* vom Nutzer des Gebäudes während des Betriebs änderbar sein (externer Wertgeber erforderlich!), so wählen Sie hier 'extern'.

Wertebereich: 0...180° '0' entspricht "Keine Beschattung dieser Fassade"

6.3 Konventionelle Sensoren **Wetterstation REG-K/4fach** Art.-Nr. 682991

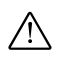

**Achtung**: Der externe Wert überschreibt den internen Wert. Erst beim erneuten Download des Projekts wird der interne Wert wieder aktiviert.

\*) Winkel (Azimut) senkrecht auf der Fassadestehend. Ist die Sonne innerhalb dieses Öffnungswinkels wird beschattet.

Beispiel 1: Öffnungswinkel 1°, d. h. nur wenn die Sonne senkrecht zur Fassade steht wird beschattet.

```
I
I O
I
```
Beispiel 2: Öffnungswinkel 179°, d.h. sobald die Sonne nur minimal zum Fenster hinein scheint, wird beschattet.  $\Omega$ 

 $\overline{1}$  O  $\overline{1}$  O I O  $\Omega$ 

# **Öffnungswinkel in ° für Fassade 2**

Interner Öffnungswinkel\* durch diese Projektierung fix vorgegeben.

Wertebereich: 0...180° '0' entspricht "Keine Beschattung dieser Fassade"

#### **Ausrichtung der Fassade 3**

0/360° entspricht Norden 90° entspricht Osten 180° entspricht Süden 270° entspricht Westen

# **Öffnungswinkel zur Sonne**

Intern

Soll der Öffnungswinkel\* fix vorgegeben werden, so wählen Sie hier 'intern'.

Wertebereich: 0...180° '0' entspricht "Keine Beschattung dieser Fassade"

#### Extern

Soll der Öffnungswinkel\* vom Nutzer des Gebäudes während des Betriebs änderbar sein (externer Wertgeber erforderlich!), so wählen Sie hier 'extern'.

# Wertebereich: 0...180°

'0' entspricht "Keine Beschattung dieser Fassade"

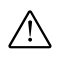

**Achtung**: Der externe Wert überschreibt den in-<br>ternen Wert. Erst beim erneuten Download des Projekts wird der interne Wert wieder aktiviert.

\*) Winkel (Azimut) senkrecht auf der Fassadestehend. Ist die Sonne innerhalb dieses Öffnungswinkels wird beschattet

Beispiel 1: Öffnungswinkel 1°, d. h. nur wenn die Sonne senkrecht zur Fassade steht wird beschattet.

I I O I

Beispiel 2: Öffnungswinkel 179°, d.h. sobald die Sonne nur minimal zum Fenster hinein scheint, wird beschattet.  $\Omega$ 

- I O I O
- I O
- $\cap$

# **Öffnungswinkel in ° für Fassade 3**

Interner Öffnungswinkel\* durch diese Projektierung fix vorgegeben.

Wertebereich: 0...180° '0' entspricht "Keine Beschattung dieser Fassade"

#### **Ausrichtung der Fassade 4**

0/360° entspricht Norden 90° entspricht Osten 180° entspricht Süden 270° entspricht Westen

#### **Öffnungswinkel zur Sonne**

Intern Soll der Öffnungswinkel\* fix vorgegeben werden, so wählen Sie hier 'intern'.

Wertebereich: 0...180° '0' entspricht "Keine Beschattung dieser Fassade"

#### Extern

Soll der Öffnungswinkel\* vom Nutzer des Gebäudes während des Betriebs änderbar sein (externer Wertgeber erforderlich!), so wählen Sie hier 'extern'.

Wertebereich: 0...180° '0' entspricht "Keine Beschattung dieser Fassade"

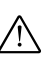

**Achtung**: Der externe Wert überschreibt den in-<br>ternen Wert. Erst beim erneuten Download des Projekts wird der interne Wert wieder aktiviert.

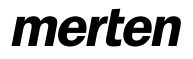

\*) Winkel (Azimut) senkrecht auf der Fassadestehend. Ist die Sonne innerhalb dieses Öffnungswinkels wird beschattet.

Beispiel 1: Öffnungswinkel 1°, d. h. nur wenn die Sonne senkrecht zur Fassade steht wird beschattet.

I I O I

Beispiel 2: Öffnungswinkel 179°, d.h. sobald die Sonne nur minimal zum Fenster hinein scheint, wird beschattet.

O

 $\overline{O}$ 

 $\overline{0}$ 

I O  $\Omega$ 

# **Öffnungswinkel in ° für Fassade 4**

Interner Öffnungswinkel\* durch diese Projektierung fix vorgegeben.

Wertebereich: 0...180° '0' entspricht "Keine Beschattung dieser Fassade"

# **Dämmerung**

An dieser Stelle können die Einstellungen für den im Kombisensor integrierten Dämmerungssensor vorgenommen werden.

# **Allgemein**

#### **Messwert senden bei: (10s Sendeverzögerung)**

Mögliche Werte sind: 0,5%, 1%, 3%, 10%. Der nächste Messwert wird erst gesendet, wenn die hier einzustellende Differenz zum zuletzt gesendeten Wert überschritten wird.

#### **zykl. Senden des Messwertes (x 10s)**

Neben der Funktion Messwert senden bei Messwertdifferenz kann der Messwert zusätzlich, im hier einzustellenden Intervall auf den EIB gesendet werden.

Wertebereich 0...120, (entspricht 0...1200sec.)

'0' bedeutet Messwert wird nicht zyklisch gesendet.

#### **Grenzwert 1/2**

Legt die Grenzwerte fest. Diese Grenzwerte werden absolut in Lux angegeben.

#### **Hysterese 1/2**

Legt die Hysteresen absolut in Lux fest.

### **Aktivierung Grenzwert 1/2**

Legt fest, ob der Grenzwert bei Überschreitung (Deaktivierung bei Grenzwert – Hysterese) oder bei Unterschreitung (Deaktivierung bei Grenzwert + Hysterese) aktiviert werden soll und definiert den Wert des aktiven Grenzwertes.

Mögliche Einstellungen sind:

- Überschr. GW=EIN, Unterschr.GW-Hyst.=AUS (*default für GW2*)
- Überschr. GW=AUS, Unterschr.GW-Hyst.=EIN
- Unterschr. GW=EIN, Überschr.GW-Hyst.=AUS (*default für GW1*)
- Unterschr. GW=AUS, Überschr.GW-Hyst.=EIN

Zur Einstellung der internen Grenzwerte und Hysteresen klicken Sie bitte auf den [...]-Knopf. Es öffnet sich das Fenster Grenzwerteinstellung. Die Einstellung der Grenzwerte und der Hysteresen erfolgt mit den Schiebereglern. Wann der entsprechende Grenzwert aktiviert, d. h. eine 0 oder 1 gesendet wird, wählen Sie im Feld Aktivierung Grenzwert. Wählen Sie das benötigte Verhalten aus der Liste.

Im Feld Übersicht wird das eingestellte Verhalten grafisch dargestellt. Die Überlappung der Grenzwerte ist erlaubt.

#### **externer Grenzwert 1/2**

Soll der Grenzwert vom Nutzer des Gebäudes während des Betriebs änderbar sein (externer Wertgeber erforderlich!), so wählen Sie hier '8 Bit Wert' oder '16 Bit Wert' aus.

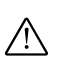

**Achtung**: Der externe Wert überschreibt den in-<br>ternen Wert. Erst beim erneuten Download des Projekts wird der interne Wert wieder aktiviert.

#### 8 Bit Wert

Hier wird ein Wert von 0 bis 100% des Endwertes des Sensors erwartet. Bitte konfigurieren Sie den externen Wertgeber so, dass es nicht zu Konflikten mit dem Grenzwert +/- Hysteresen kommen kann. Schränken Sie also den Wertebereich des Wertgebers entsprechend ein. Beachten Sie bitte hierbei auch, dass der Anfangswert des Sensors nicht unterschritten wird.

#### 16 Bit Wert

Hier wird der reale Endwert des Sensors (in phys. Einheit) erwartet. Bitte konfigurieren Sie den externen Wertgeber so, dass es nicht zu Konflikten mit dem Grenzwert +/- Hysterese kommen kann. Schränken Sie also den Wertebereich des Wertgebers entsprechend ein. Beachten Sie bitte auch das der Anfangswert des Sensors nicht unterschritten wird.

# **Niederschlag**

An dieser Stelle können die Einstellungen für den im Kombisensor integrierten Regensensor vorgenommen werden.

# **Allgemein**

Die Niederschlagserkennung erfolgt optisch und wird sensorintern nicht einschaltverzögert. Die sensorinterne Ausschaltverzögerung beträgt ca. 3min.

#### **zykl. Senden des Messwertes (x 10s)**

Neben der Funktion Messwert senden bei Messwertdifferenz kann der Messwert zusätzlich, im hier einzustellenden Intervall auf den EIB gesendet werden.

Wertebereich 0...120, (entspricht 0...1200sec.)

'0' bedeutet Messwert wird nicht zyklisch gesendet.

#### **Ausgabe**

Legt den Objektwert für Regen fest (kein Niederschlag =0, Niederschlag=1 oder kein Niederschlag =1, Niederschlag=0).

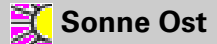

An dieser Stelle können die Einstellungen für den im Kombisensor integrierten nach Osten ausgerichteten Helligkeitssensor vorgenommen werden.

#### **Allgemein**

#### **Messwert senden bei: (10s Sendeverzögerung)**

Mögliche Werte sind: 0,5%, 1%, 3%, 10%.

Der nächste Messwert wird erst gesendet, wenn die hier einzustellende Differenz zum zuletzt gesendeten Wert überschritten wird.

#### **zykl. Senden des Messwertes (x 10s)**

Neben der Funktion Messwert senden bei Messwertdifferenz kann der Messwert zusätzlich, im hier einzustellenden Intervall auf den EIB gesendet werden.

Wertebereich 0...120, (entspricht 0...1200sec.)

'0' bedeutet Messwert wird nicht zyklisch gesendet.

#### **Grenzwert 1/2**

Legt die Grenzwerte fest. Diese Grenzwerte werden absolut in kLux angegeben.

#### **Hysterese 1/2**

Legt die Hysteresen absolut in kLux fest.

#### **Aktivierung Grenzwert 1/2**

Legt fest, ob der Grenzwert bei Überschreitung (Deaktivierung bei Grenzwert – Hysterese) oder bei Unterschreitung (Deaktivierung bei Grenzwert + Hysterese) aktiviert werden soll und definiert den Wert des aktiven Grenzwertes.

Mögliche Einstellungen sind:

- Überschr. GW=EIN, Unterschr.GW-Hyst.=AUS (*default für GW2*)
- Überschr. GW=AUS, Unterschr.GW-Hyst.=EIN
- Unterschr. GW=EIN, Überschr.GW-Hyst.=AUS (*default für GW1*)
- Unterschr. GW=AUS, Überschr.GW-Hyst.=EIN

Zur Einstellung der internen Grenzwerte und Hysteresen klicken Sie bitte auf den [...]-Knopf. Es öffnet sich das Fenster Grenzwerteinstellung. Die Einstellung der Grenzwerte und der Hysteresen erfolgt mit den Schiebereglern. Wann der entsprechende Grenzwert aktiviert, d. h. eine 0 oder 1 gesendet wird, wählen Sie im Feld Aktivierung Grenzwert. Wählen Sie das benötigte Verhalten aus der Liste.

Im Feld Übersicht wird das eingestellte Verhalten grafisch dargestellt. Die Überlappung der Grenzwerte ist erlaubt.

#### **externer Grenzwert 1/2**

Soll der Grenzwert vom Nutzer des Gebäudes während des Betriebs änderbar sein (externer Wertgeber erforderlich!), so wählen Sie hier '8 Bit Wert' oder '16 Bit Wert' aus.

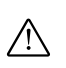

**Achtung**: Der externe Wert überschreibt den in-<br>ternen Wert. Erst beim erneuten Download des Projekts wird der interne Wert wieder aktiviert.

#### 8 Bit Wert

Hier wird ein Wert von 0 bis 100% des Endwertes des Sensors erwartet. Bitte konfigurieren Sie den externen Wertgeber so, dass es nicht zu Konflikten mit dem Grenzwert +/- Hysteresen kommen kann. Schränken Sie also den Wertebereich des Wertgebers entsprechend ein. Beachten Sie bitte hierbei auch, dass der Anfangswert des Sensors nicht unterschritten wird.

#### 16 Bit Wert

Hier wird der reale Endwert des Sensors (in phys. Einheit) erwartet. Bitte konfigurieren Sie den externen Wertgeber so, dass es nicht zu Konflikten mit dem Grenzwert +/- Hysterese kommen kann. Schränken Sie also den Wertebereich des Wertgebers entsprechend ein. Beachten Sie bitte auch das der Anfangswert des Sensors nicht unterschritten wird.

6.3 Konventionelle Sensoren **Wetterstation REG-K/4fach** Art.-Nr. 682991

# **XX** Sonne Süd

An dieser Stelle können die Einstellungen für den im Kombisensor integrierten nach Süden ausgerichteten Helligkeitssensor vorgenommen werden.

# **Allgemein**

# **Messwert senden bei: (10s Sendeverzögerung)**

Mögliche Werte sind: 0,5%, 1%, 3%, 10%. Der nächste Messwert wird erst gesendet, wenn die hier einzustellende Differenz zum zuletzt gesendeten Wert überschritten wird.

#### **zykl. Senden des Messwertes (x 10s)**

Neben der Funktion Messwert senden bei Messwertdifferenz kann der Messwert zusätzlich, im hier einzustellenden Intervall auf den EIB gesendet werden.

Wertebereich 0...120, (entspricht 0...1200sec.)

'0' bedeutet Messwert wird nicht zyklisch gesendet.

# **Grenzwert 1/2**

Legt die Grenzwerte fest. Diese Grenzwerte werden absolut in kLux angegeben.

#### **Hysterese 1/2**

Legt die Hysteresen absolut in kLux fest.

#### **Aktivierung Grenzwert 1/2**

Legt fest, ob der Grenzwert bei Überschreitung (Deaktivierung bei Grenzwert – Hysterese) oder bei Unterschreitung (Deaktivierung bei Grenzwert + Hysterese) aktiviert werden soll und definiert den Wert des aktiven Grenzwertes.

Mögliche Einstellungen sind:

- Überschr. GW=EIN, Unterschr.GW-Hyst.=AUS (*default für GW2*)
- Überschr. GW=AUS, Unterschr.GW-Hyst.=EIN
- Unterschr. GW=EIN, Überschr.GW-Hyst.=AUS (*default für GW1*)
- Unterschr. GW=AUS, Überschr.GW-Hyst.=EIN

Zur Einstellung der internen Grenzwerte und Hysteresen klicken Sie bitte auf den [...]-Knopf. Es öffnet sich das Fenster Grenzwerteinstellung. Die Einstellung der Grenzwerte und der Hysteresen erfolgt mit den Schiebereglern. Wann der entsprechende Grenzwert aktiviert, d. h. eine 0 oder 1 gesendet wird, wählen Sie im Feld Aktivierung Grenzwert. Wählen Sie das benötigte Verhalten aus der Liste.

Im Feld Übersicht wird das eingestellte Verhalten grafisch dargestellt. Die Überlappung der Grenzwerte ist erlaubt.

#### **externer Grenzwert 1/2**

Soll der Grenzwert vom Nutzer des Gebäudes während des Betriebs änderbar sein (externer Wertgeber erforderlich!), so wählen Sie hier '8 Bit Wert' oder '16 Bit Wert' aus.

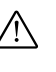

Achtung: Der externe Wert überschreibt den internen Wert. Erst beim erneuten Download des Projekts wird der interne Wert wieder aktiviert.

#### 8 Bit Wert

Hier wird ein Wert von 0 bis 100% des Endwertes des Sensors erwartet. Bitte konfigurieren Sie den externen Wertgeber so, dass es nicht zu Konflikten mit dem Grenzwert +/- Hysteresen kommen kann. Schränken Sie also den Wertebereich des Wertgebers entsprechend ein. Beachten Sie bitte hierbei auch, dass der Anfangswert des Sensors nicht unterschritten wird.

#### 16 Bit Wert

Hier wird der reale Endwert des Sensors (in phys. Einheit) erwartet. Bitte konfigurieren Sie den externen Wertgeber so, dass es nicht zu Konflikten mit dem Grenzwert +/- Hysterese kommen kann. Schränken Sie also den Wertebereich des Wertgebers entsprechend ein. Beachten Sie bitte auch das der Anfangswert des Sensors nicht unterschritten wird.

 **Sonne West**

An dieser Stelle können die Einstellungen für den im Kombisensor integrierten nach Westen ausgerichteten Helligkeitssensor vorgenommen werden.

# **Allgemein**

#### **Messwert senden bei: (10s Sendeverzögerung)**

Mögliche Werte sind: 0,5%, 1%, 3%, 10%. Der nächste Messwert wird erst gesendet, wenn die hier einzustellende Differenz zum zuletzt gesendeten Wert überschritten wird.

#### **zykl. Senden des Messwertes (x 10s)**

Neben der Funktion Messwert senden bei Messwertdifferenz kann der Messwert zusätzlich, im hier einzustellenden Intervall auf den EIB gesendet werden.

Wertebereich 0...120, (entspricht 0...1200sec.)

'0' bedeutet Messwert wird nicht zyklisch gesendet.

# **Grenzwert 1/2**

Legt die Grenzwerte fest. Diese Grenzwerte werden absolut in kLux angegeben.

#### **Hysterese 1/2**

Legt die Hysteresen absolut in kLux fest.

#### **Aktivierung Grenzwert 1/2**

Legt fest, ob der Grenzwert bei Überschreitung (Deaktivierung bei Grenzwert – Hysterese) oder bei Unterschreitung (Deaktivierung bei Grenzwert + Hysterese) aktiviert werden soll und definiert den Wert des aktiven Grenzwertes.

Mögliche Einstellungen sind:

- Überschr. GW=EIN, Unterschr.GW-Hyst.=AUS (*default für GW2*)
- Überschr. GW=AUS, Unterschr.GW-Hyst.=EIN
- Unterschr. GW=EIN, Überschr.GW-Hyst.=AUS (*default für GW1*)
- Unterschr. GW=AUS, Überschr.GW-Hyst.=EIN

Zur Einstellung der internen Grenzwerte und Hysteresen klicken Sie bitte auf den [...]-Knopf. Es öffnet sich das Fenster Grenzwerteinstellung. Die Einstellung der Grenzwerte und der Hysteresen erfolgt mit den Schiebereglern. Wann der entsprechende Grenzwert aktiviert, d. h. eine 0 oder 1 gesendet wird, wählen Sie im Feld Aktivierung Grenzwert. Wählen Sie das benötigte Verhalten aus der Liste.

Im Feld Übersicht wird das eingestellte Verhalten grafisch dargestellt. Die Überlappung der Grenzwerte ist erlaubt.

#### **externer Grenzwert 1/2**

Soll der Grenzwert vom Nutzer des Gebäudes während des Betriebs änderbar sein (externer Wertgeber erforderlich!), so wählen Sie hier '8 Bit Wert' oder '16 Bit Wert' aus.

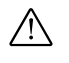

**Achtung**: Der externe Wert überschreibt den in-<br>ternen Wert. Erst beim erneuten Download des Projekts wird der interne Wert wieder aktiviert.

#### 8 Bit Wert

Hier wird ein Wert von 0 bis 100% des Endwertes des Sensors erwartet. Bitte konfigurieren Sie den externen Wertgeber so, dass es nicht zu Konflikten mit dem Grenzwert +/- Hysteresen kommen kann. Schränken Sie also den Wertebereich des Wertgebers entsprechend ein. Beachten Sie bitte hierbei auch, dass der Anfangswert des Sensors nicht unterschritten wird.

#### 16 Bit Wert

Hier wird der reale Endwert des Sensors (in phys. Einheit) erwartet. Bitte konfigurieren Sie den externen Wertgeber so, dass es nicht zu Konflikten mit dem Grenzwert +/- Hysterese kommen kann. Schränken Sie also den Wertebereich des Wertgebers entsprechend ein. Beachten Sie bitte auch das der Anfangswert des Sensors nicht unterschritten wird.

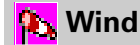

An dieser Stelle können die Einstellungen für den im Kombisensor integrierten Windsensor vorgenommen werden.

#### **Allgemein**

#### **Messwert senden bei: (10s Sendeverzögerung)**

Mögliche Werte sind: 0,5%, 1%, 3%, 10%. Der nächste Messwert wird erst gesendet, wenn die hier einzustellende Differenz zum zuletzt gesendeten Wert überschritten wird.

#### **zykl. Senden des Messwertes (x 10s)**

Neben der Funktion Messwert senden bei Messwertdifferenz kann der Messwert zusätzlich, im hier einzustellenden Intervall auf den EIB gesendet werden.

Wertebereich 0...120, (entspricht 0...1200sec.)

'0' bedeutet Messwert wird nicht zyklisch gesendet.

#### **Messwert-Einheit**

Hier wird die Einheit des Windensors eingestellt (m/s oder km/h).

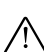

Achtung der gesendete Wert ist stark von der gewählten Einheit abhängig.

Beispiel: Gemessener Wert 6 m/s. Ist die Einheit m/s eingestellt wird der Wert 6, ist aber die Einheit km/h eingestellt wird der Wert 21,6 gesendet.

#### **Grenzwert 1/2**

Legt die Grenzwerte fest. Diese Grenzwerte werden absolut in m/s oder km/h angegeben.

#### **Hysterese 1/2**

Legt die Hysteresen absolut in m/s oder km/h fest.

#### **Aktivierung Grenzwert 1/2**

Legt fest, ob der Grenzwert bei Überschreitung (Deaktivierung bei Grenzwert – Hysterese) oder bei Unterschreitung (Deaktivierung bei Grenzwert + Hysterese) aktiviert werden soll und definiert den Wert des aktiven Grenzwertes.

Mögliche Einstellungen sind:

- Überschr. GW=EIN, Unterschr.GW-Hyst.=AUS (*default für GW2*)
- Überschr. GW=AUS, Unterschr.GW-Hyst.=EIN
- Unterschr. GW=EIN, Überschr.GW-Hyst.=AUS (*default für GW1*)
- Unterschr. GW=AUS, Überschr.GW-Hyst.=EIN

Zur Einstellung der internen Grenzwerte und Hysteresen klicken Sie bitte auf den [...]-Knopf. Es öffnet sich das Fenster Grenzwerteinstellung. Die Einstellung der Grenzwerte und der Hysteresen erfolgt mit den Schiebereglern. Wann der entsprechende Grenzwert aktiviert, d. h. eine 0 oder 1 gesendet wird, wählen Sie im Feld Aktivierung Grenzwert. Wählen Sie das benötigte Verhalten aus der Liste.

Im Feld Übersicht wird das eingestellte Verhalten grafisch dargestellt. Die Überlappung der Grenzwerte ist erlaubt.

#### **externer Grenzwert 1/2**

Soll der Grenzwert vom Nutzer des Gebäudes während des Betriebs änderbar sein (externer Wertgeber erforderlich!), so wählen Sie hier '8 Bit Wert' oder '16 Bit Wert' aus.

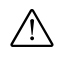

**Achtung**: Der externe Wert überschreibt den in-<br>ternen Wert. Erst beim erneuten Download des Projekts wird der interne Wert wieder aktiviert.

#### 8 Bit Wert

Hier wird ein Wert von 0 bis 100% des Endwertes des Sensors erwartet. Bitte konfigurieren Sie den externen Wertgeber so, dass es nicht zu Konflikten mit dem Grenzwert +/- Hysteresen kommen kann. Schränken Sie also den Wertebereich des Wertgebers entsprechend ein. Beachten Sie bitte hierbei auch, dass der Anfangswert des Sensors nicht unterschritten wird.

#### 16 Bit Wert

Hier wird der reale Endwert des Sensors (in phys. Einheit) erwartet. Bitte konfigurieren Sie den externen Wertgeber so, dass es nicht zu Konflikten mit dem Grenzwert +/- Hysterese kommen kann. Schränken Sie also den Wertebereich des Wertgebers entsprechend ein. Beachten Sie bitte auch das der Anfangswert des Sensors nicht unterschritten wird.

#### **Inbetriebnahme**

## **Anschluss**

Der Kombisensor ist mit einer 10 m langen Anschlussleitung ausgestattet. Die Leitung darf bis max. 50 m verlängert werden.

Die Adern der Anschlussleitung des Kombisensors sind zum Anschluss an die Wetterstation farblich markiert.

- (1) orange  $\therefore$  Versorgung 24 V AD/DC, 600 mA,  $+$
- (2) grau : Masse Versorgung
- (3) grün : Systemspannung 24 V DC, > 15 mA, +
- (4) gelb : Daten
- (5) weiß : Bustakt
- (6) braun : Systemmasse (24 V DC,  $> 15$  mA, -)

# **Anmelden**

Nach dem Anschluss und Einschalten der Spannung muss der Kombisensor an der Wetterstation angemeldet werden. Der Kombisensor zeigt diesen Zustand mit zwei kurzen Tönen, die sich alle 5 s wiederholen, an. Mittels eines kleinen Magneten lässt sich der integrierte Reed-Kontakt (siehe Pfeil) betätigen, sodass 5 kurze Töne zu hören sind.

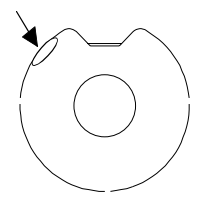

Nach Anschließendem Entfernen des Magneten ist der Kombisensor angemeldet und sendet nun Daten zur Wetterstation. Diese speichert die Daten. Abschließend führen Wetterstation und Kombisensor einen Reset durch. Der Kombisensor signalisiert dies mit einem kurzen Ton.

#### **Ausrichtung der Antenne**

Ist der Kombisensor mit einem DCF77-Empfänger ausgerüstet, muss die Antenne noch ausgerichtet werden. Dies wird nach dem Anmelden durchgeführt.

Zum Prüfen des Empfangs eines DCF77-Zeitsignals wird der Reed-Kontakt erneut mit dem Magneten solange betätigt, dass 5 kurze Töne zu hören sind. Der Magnet muss weiter in dieser Position gehalten werden. Der Kombisensor stellt nun den Empfang des Zeitsignals mit kurzen Tönen akustisch dar. Bei einwandfreiem Empfang ertönt das komplette Zeitsignal.

Das Zeitsignal sollte zu jeder Sekunde einen kurzen Ton auslösen. Zur Markierung einer vollen Minute wird eine Pause von einem Ton eingehalten. Entsprechend der jeweiligen binären Information sind die Töne unterschiedlich lang.

Ertönen die Signale nicht oder nur unregelmäßig, muss die Empfangsantenne ausgerichtet werden. Auf der Unterseite des Kombisensors ist die Antenne zugänglich. Sie ist um 45° drehbar und lässt sich mit einem kleinen Schraubendreher so ausrichten, dass in jeder Sekunde ein Signal ertönt.

Der Magnet kann nun entfernt werden. Der Kombisensor quittiert dies abschließend mit einem 5 s langen Ton und ist betriebsbereit.

6.3 Konventionelle Sensoren **Wetterstation REG-K/4fach** Art.-Nr. 682991

# **Analogeingangsmodul**

Zur Erweiterung um bis zu vier weitere analoge Sensoren kann ein AnalogeingangsmodulREG/4fach Art.-

Nr. 682192 an die Wetterstation angeschlossen werden. Die Parametrierung dieses Moduls erfolgt in diesem Knoten.

### **Alarmmeldung**

- nicht senden
- Alarmbyte senden
- Alarmbit senden

#### **Parametrierung "Alarmbit senden"**

Das Objekt hat das Datenpunktformat 1.001 nach KON-NEX, "Boolean":

Eine gemessene Überspannung an einem der Eingänge oder eine erkannte Überlast an der Versorgungsspannung für externe Sensoren (+Us) löst einen Alarm aus. Der Objektwert des Alarmbits wird gesetzt. Es ist bei der Alarmmeldung über das Alarmbit nicht möglich auf die Fehlerursache zu schließen.

• Objektwert 0 Kein Alarm

• Objektwert 1 Ursache für Alarm liegt vor

#### **Parametrierung "Alarmbyte senden"**

In diesem Byte sind alle möglichen Fehlermeldungen des Analogeingangmoduls zusammengefasst um die jeweilige Fehlermeldung an zentraler Stelle z. B. durch ein Info-Display zur Anzeige zu bringen.

Über die Parameterwerte 'senden' bzw. 'nicht senden' wird festgelegt, ob das Alarmbyte gesendet werden soll oder nicht.

Beschreibung Alarmbyte s.o.

# **Analogeingang**

#### **Allgemein**

#### **Sensortyp**

Wählen Sie den gewünschten, zum System gehörigen Sensor aus. Diese Sensoren sind bereits Vorkonfiguriert und werden als 16 Bit Wert gesendet (Ausnahme Regensensor 1 Bit Wert).

Folgende Sensoren stehen zur Auswahl:

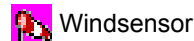

Helligkeitssensor

Dämmerungssensor

#### Temperatursensor

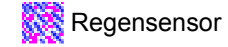

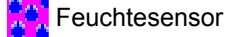

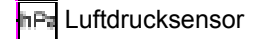

Die Wahlmöglichkeiten

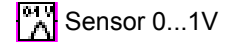

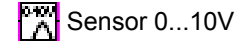

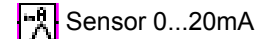

Sensor 4...20mA

bezeichnen allgemeine, nicht zum System gehörige Sensoren anderer Hersteller. Diese sind nicht Vorkonfiguriert.

Der 4 bis 20mA Eingang kann auf Drahtbruch überwacht werden.

'Kein Sensor' bezeichnet einen nicht benutzten Analogeingang.

#### **Messwert senden bei: (10s Sendeverzögerung)**

Mögliche Werte sind: 0,5%, 1%, 3%, 10%. Der nächste Messwert wird erst gesendet, wenn die hier einzustellende Differenz zum zuletzt gesendeten Wert überschritten wird.

Beispiel: Messwert senden bei: 3%Messwertdifferenz. Der zuletzt gesendete Wert 100, d. h. der nächst gesendete Wert ist  $\leq$  97 oder  $\geq$  103.

#### **zykl. Senden des Messwertes (x 10s)**

Neben der Funktion Messwert senden bei Messwertdifferenz kann der Messwert zusätzlich, im hier einzustellenden Intervall auf den EIB gesendet werden.

Wertebereich 0...120, (entspricht 0...1200sec.)

'0' bedeutet Messwert wird nicht zyklisch gesendet.

Beispiel: Eingestellt 5, d. h. der Messwert wird alle 50sec. (5x10sec.) gesendet.

#### **Format Messwert (nur bei 0...1V, 0...5V, 0...20mA und 4...20mA)**

Wählen Sie hier das Format (8 oder 16 Bit), mit dem der Messwert auf den EIB gesendet werden soll.

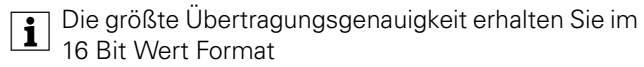

#### **Basis 0% Messwert (nur bei 0...1V, 0...5V, 0...20mA und 4...20mA)**

Geben sie hier den kleinsten Messwert des Sensors ein.

Format Messwert = 8 Bit Wert eingestellt:0...255 Format Messwert = 16 Bit Wert eingestellt:-32768... (0)...32767

#### **Basis 100% Messwert (nur bei 0...1V, 0...5V, 0...20mA und 4...20mA)**

Geben sie hier den größten Messwert des Sensors ein.

Format Messwert = 8 Bit Wert eingestellt:0...255 Format Messwert = 16 Bit Wert eingestellt:-32768... (1000)...32767

#### **Faktor des Messbereichs (nur bei 0...1V, 0...5V, 0...20mA und 4...20mA und Format Messwert = 16 Bit)**

Geben Sie hier den kleinst möglichen Faktor ( Basiswert x Faktor = Messwert) ein, der den Messbereich des Sensors gerade noch vollständig abbildet.

| Um die größt mögliche Genauigkeit zu erhalten, wählen Sie den Basiswert möglicht groß (absolut) und den Faktor möglichst kein.

Beispiel: Ein Drucktransmitter hat den Messbereich -50 Pa bis +150 Pa. Sein Ausgangssignal ist 0 bis 10V. Wählen Sie den Basiswert für 0% des Messwertes (0V Eingangsspannung = kleinster Messwert des Sensors)mit -5000 (-  $5000 \times 0.01 = -50.00$  Pa) und den Basiswert für 100% des Messwertes (10V Eingangsspannung = oberer Messwert des Sensors): 15000 (15000 x 0,01 = 150,00 Pa)

Hinweis: Sie hätten im Beispiel auch -500 / 1500 / 0,1 wählen können. In diesem Fall wird aber nur eine Nachkommastelle erfasst (-50,0 Pa bis 150,0Pa).

Bei Auswahl eines vorkonfektionierten Sensors hat der Messwert immer das 16-Bit-Format (Ausnahme: Regensensor). Abhängig vom Sensor sind folgende Messwert-Einheiten vorgesehen bzw. auswählbar:

Windsensorm/s, **Km/h**

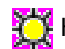

Helligkeitssensor**kLux**

Dämmerungssensor**Lux**

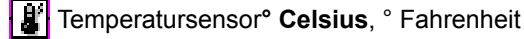

Feuchtesensor**%**

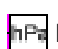

Luftdrucksensor**hPa (mbar)**

# **Grenzwert 1/2**

#### **Grenzwert 1/2**

Legt die Grenzwerte fest. Bei den vorkonfektionierten Sensoren werden die Grenzwerte absolut in der entsprechenden Einheit angegeben. Bei 0...1V und 0...5V wird der Grenzwert in V, bei 0...20mA und 4...20mA Sensoren in mA angegeben.

# **Hysterese 1/2**

Legt die Hysteresen fest. Bei den vorkonfektionierten Sensoren wird diese absolut in der entsprechenden Einheit angegeben. Bei 0...1V und 0...5V werden die Hysteresen in V, bei 0...20mA und 4...20mA Sensoren in mA angegeben.

#### **Aktivierung Grenzwert 1/2**

Legt fest, ob der Grenzwert bei Überschreitung (Deaktivierung bei Grenzwert – Hysterese) oder bei Unterschreitung (Deaktivierung bei Grenzwert + Hysterese) aktiviert werden soll und definiert den Wert des aktiven Grenzwer $t \approx$ 

Mögliche Einstellungen sind:

- Überschr. GW=EIN, Unterschr.GW-Hyst.=AUS (*default für GW2*)
- Überschr. GW=AUS, Unterschr.GW-Hyst.=EIN
- Unterschr. GW=EIN, Überschr.GW-Hyst.=AUS (*default für GW1*)
- Unterschr. GW=AUS, Überschr.GW-Hyst.=EIN

Zur Einstellung der internen Grenzwerte und Hysteresen klicken Sie bitte auf den [...]-Knopf. Es öffnet sich das Fenster Grenzwerteinstellung. Die Einstellung der Grenzwerte und der Hysteresen erfolgt mit den Schiebereglern. Wann der entsprechende Grenzwert aktiviert, d. h. eine 0 oder 1 gesendet wird, wählen Sie im Feld Aktivierung Grenzwert. Wählen Sie das benötigte Verhalten aus der Liste.

Im Feld Übersicht wird das eingestellte Verhalten grafisch dargestellt. Die Überlappung der Grenzwerte ist erlaubt.

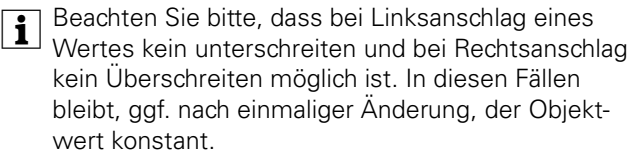

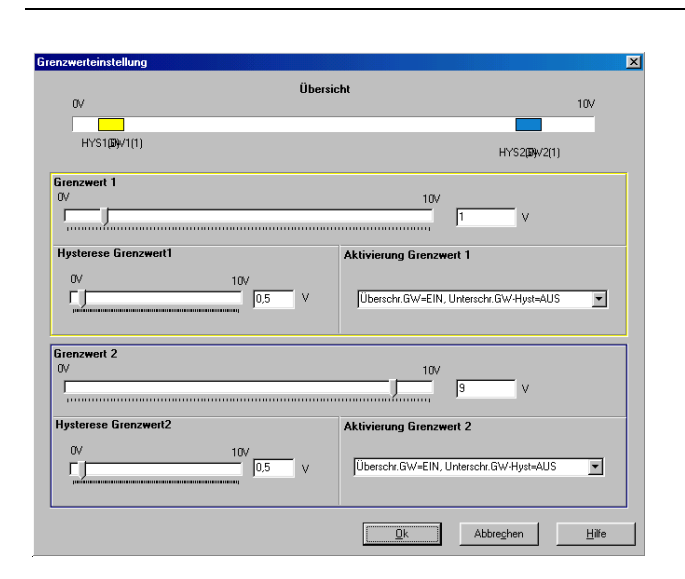

#### **externer Grenzwert 1/2**

Soll der Grenzwert vom Nutzer des Gebäudes während des Betriebs änderbar sein (externer Wertgeber erforderlich!), so wählen Sie hier '8 Bit Wert' oder '16 Bit Wert' aus, indem Sie auf den [?]-Knopf klicken.

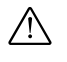

Achtung: Der externe Wert überschreibt den in-<br>Act Externe Wert Externe streuten Deurleed des ternen Wert. Erst beim erneuten Download des Projekts wird der interne Wert wieder aktiviert.

#### 8 Bit Wert

Hier wird ein Wert von 0 bis 100% des Endwertes des Sensors erwartet. Bitte konfigurieren Sie den externen Wertgeber so, dass es nicht zu Konflikten mit dem Grenzwert +/- Hysteresen kommen kann. Schränken Sie also den Wertebereich des Wertgebers entsprechend ein. Beachten Sie bitte hierbei auch, dass der Anfangswert des Sensors nicht unterschritten wird.

**1** Als Hilfe nehmen Sie bitte, die in den eckigen Klammern stehenden %-Werte des Grenzwertes und der Hysterese. Nehmen Sie 1% Toleranz damit die Werte über- bzw. unterschritten werden können.

#### Aktivierung Grenzwert

...-Hyst => Zum untern Endwert Hysterese addieren,

...+Hyst => Zum oberen Endwert Hysterese subtrahieren.

Beispiel: Interner Grenzwert 5 [50%], Hysterese Grenzwert 0,5 [5%], Überschr.GW=EIN, Unterschr.GW-Hyst=AUS. Schränken Sie für dieses Beispiel den Wertebereich des externen Grenzwertes auf 6% (1% Toleranz + 5% Hyserese) bis 99% (100% - 1% Toleranz) ein.

#### 16 Bit Wert

Hier wird der reale Endwert des Sensors (in phys. Einheit) erwartet. Bitte konfigurieren Sie den externen Wertgeber so, dass es nicht zu Konflikten mit dem Grenzwert +/- Hysterese kommen kann. Schränken Sie also den Wertebereich des Wertgebers entsprechend ein. Beachten Sie bitte auch das der Anfangswert des Sensors nicht unterschritten wird.

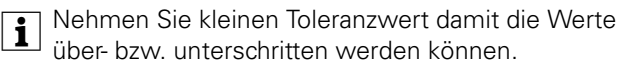

# <sup>1</sup> Aktivierung Grenzwert

...-Hyst => Zum untern Endwert Hysterese addieren,

...+Hyst => Zum oberen Endwert Hysterese subtrahieren.

Beispiel: Helligkeitssensor 0 bis 60klux, Hysterese Grenzwert 5klux, Überschr.GW=EIN, Unterschr.GW-Hyst=AUS. Schränken Sie für dieses Beispiel den Wertebereich des externen Grenzwertes auf 5,2klux (0,2klux Toleranz + 5klux Hyserese) bis 59,8klux (60klux - 0,2klux Toleranz) ein.

#### **Drahtbruch**

#### **Drahtbruchüberwachung**

Bei ausgewähltem 4 ... 20mA Sensor kann eine Drahtbruchüberwachung aktiviert werden. Je nach Parametrierung kann über ein 1 Bit Objekt ein '0' oder ein '1' Telegramm gesendet werden.